# EVD evolution

driver para válvula de expansión electrónica

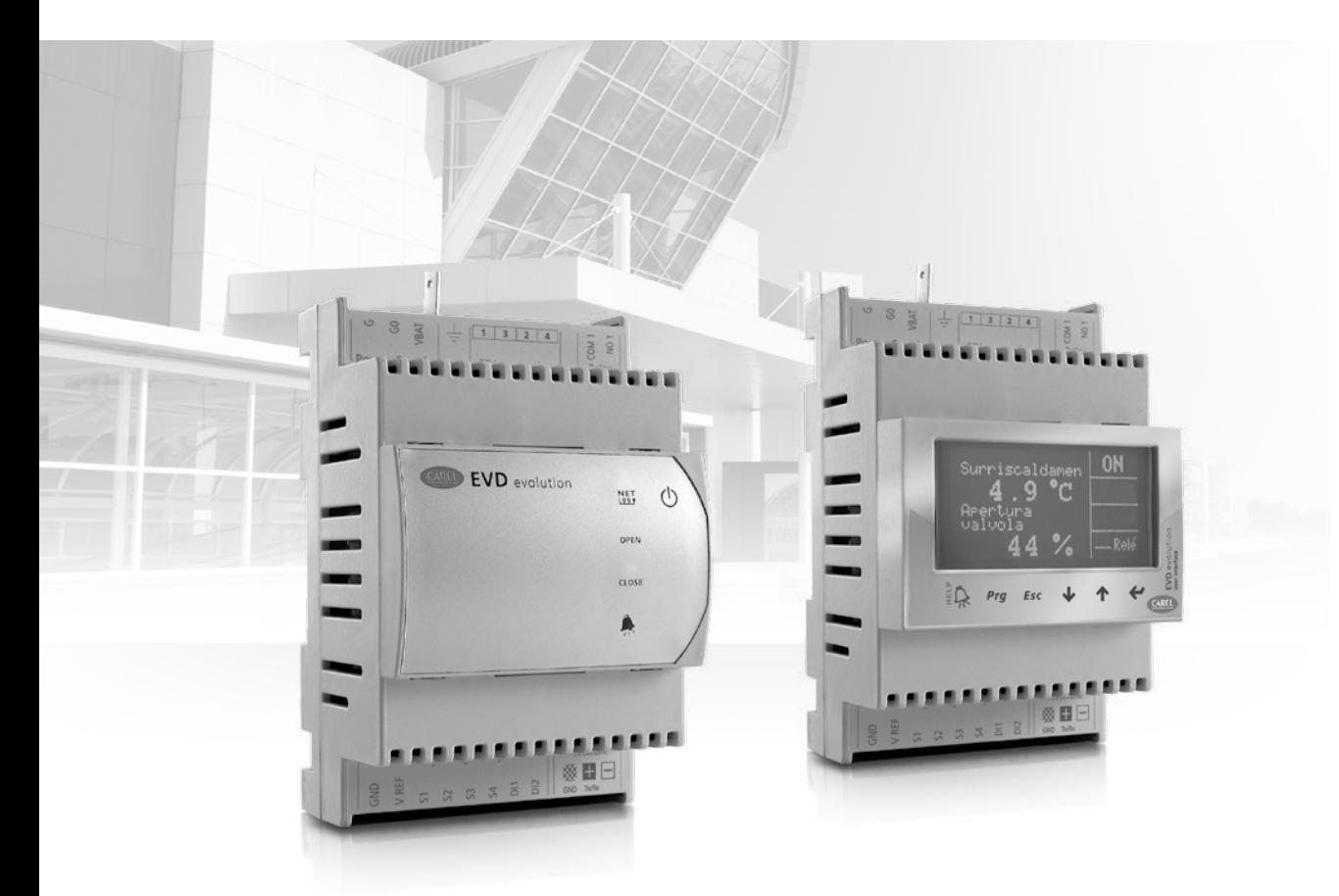

# Manual del usuario

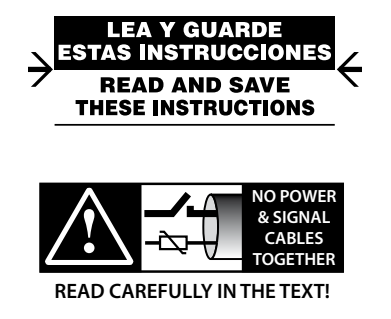

**CAREL** 

Integrated Control Solutions & Energy Savings

## ARFI

## ADVERTENCIAS

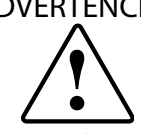

CAREL basa el desarrollo de sus productos en una experiencia de varios decenios en el campo HVAC, en la inversión continua en innovación tecnológica de productos, en procedimientos y procesos de calidad rigurosos con pruebas en laboratorio y funcionales en el 100% de su producción, con las tecnologías de producción más innovadoras disponibles en el mercado. CAREL y sus filiales/afiliadas no garantizan que todos los aspectos del producto y del software incluido en el mismo satisfagan las exigencias de la aplicación final, aunque el producto haya sido fabricado utilizando las tecnologías más avanzadas. El cliente (fabricante, proyectista o instalador del equipo final) asume cualquier responsabilidad y riesgo relativo a la configuración del producto con el objetivo de alcanzar los resultados previstos en relación con la instalación y/o el equipo final específico. CAREL, en ese caso, previo acuerdo específico, puede intervenir como consultor para llevar a buen puerto la puesta en marcha de la máquina/aplicación final, pero en ningún caso se le puede considerar responsable del buen funcionamiento del equipo/instalación final.

El producto CAREL es un producto avanzado, cuyo funcionamiento está especificado en la documentación técnica suministrada con el producto o descargable, incluso antes de la compra, desde el sitio de Internet www. carel.com. Cada producto CAREL, debido a su avanzado nivel tecnológico, necesita una fase de calificación/configuración/programación para que pueda funcionar de la mejor manera posible para la aplicación específica. La falta de dicha fase de estudio, como se indica en el manual, puede generar malos funcionamientos en los productos finales de los cuales CAREL no será responsable.

Sólo personal cualificado puede instalar o realizar intervenciones de asistencia técnica sobre el producto.

El cliente final debe utilizar el producto sólo de la forma descrita en la documentación incluida con el mismo.

Sin excluir la observación obligatoria de otras advertencias incluidas en el manual, en todo caso es necesario , para cualquier producto de CAREL:

- evitar que los circuitos electrónicos se mojen. La lluvia, la humedad y todos los tipos de líquidos o la condensación contienen sustancias minerales corrosivas que pueden dañar los circuitos electrónicos. En todo caso el producto debe ser utilizado o almacenado en ambientes que respeten los límites de temperatura y humedad especificados en el manual;
- no instalar el dispositivo en ambientes particularmente calientes. Las temperaturas demasiado elevadas pueden reducir la duración de los dispositivos electrónicos, dañarlos y deformar o fundir las partes de plástico. En todo caso el producto debe ser utilizado o almacenado en ambientes que respeten los límites de temperatura y humedad especificados en el manual;
- no intentar abrir el dispositivo de forma distinta a la indicada en el manual;
- no dejar caer, golpear o sacudir el dispositivo, ya que los circuitos internos y los mecanismos podrían sufrir daños irreparables;
- no usar productos químicos corrosivos, disolventes o detergentes agresivos para limpiar el dispositivo;
- no utilizar el producto en ámbitos aplicativos distintos de los especificados en el manual técnico.

Todas las sugerencias anteriores tambien son válidas para los controladores, tarjetas serie, llaves de programación o cualquier otro accesorio de la cartera de productos de CAREL.

CAREL adopta una política de desarrollo continuo. En consecuencia, CAREL se reserva el derecho de efectuar modificaciones o mejoras sin previo aviso en cualquiera de los productos descritos en este manual.

Los datos técnicos presentes en el manual pueden sufrir modificaciones sin obligación de aviso previo.

La responsabilidad de CAREL relativa a sus productos viene especificada en las condiciones generales de contrato de CAREL, disponibles en el sitio web: www.carel.com y/o por acuerdos específicos con los clientes; en particular, en la medida permitida por la normativa aplicable, en ningún caso CAREL, sus empleados o filiales serán responsables de eventuales ganancias o ventas perdidas, pérdidas de datos e información, costes por la sustitución de mercancias o servicios, daños personales o materiales, interrupción de actividad o posibles daños directos, indirectos, incidentales, patrimoniales, de cobertura, punitivos, especiales o consecuenciales de cualquier tipo, ya sean contractuales, extracontractuales o debidos a negligencia o cualquier otra responsabilidad derivada de la instalación, uso o imposibilidad de uso del producto, aunque CAREL o sus filiales hayan sido avisados de la posibilidad de dichos daños.

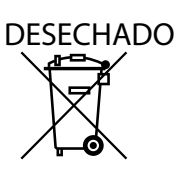

## INFORMACIÓN A LOS USUARIOS PARA EL CO-RRECTO TRATAMIENTO DE LOS RESIDUOS DE APARATOS ELÉCTRICOS Y ELECTRÓNICOS (RAEE)

Con referencia a la directiva de 2002/96/CE del Parlamento Europeo con fecha del 27 de enero de 2003 y la normativa nacional correspondiente, le informamos de que:

- 1. Los RAEE no se pueden desechar como residuos urbanos sino que se de ben recoger por separado;
- 2. Se deben utilizar los sistemas de recogida privados o públicos previstos en la legislación local. Además, en caso de que se compre un aparato nuevo, se puede devolver el usado al distribuidor cuando ya no se pueda utilizar.
- 3. El aparato puede contener sustancias peligrosas: el uso indebido o el desechado incorrecto del mismo puede tener efectos negativos en la salud de las personas o en el medioambiente;
- 4. El símbolo (un contenedor de basura tachado) que aparece en el producto o en el embalaje y en la hoja de instrucciones significa que el aparato ha salido al mercado después del 13 de agosto de 2005 y que se debe desechar por separado;
- 5. En caso de un desechado ilegal de los residuos eléctricos y electrónicos, las sanciones correspondientes están especificadas en la legislación local sobre el desechado de residuos.

**Garantía sobre los materiales:** 2 años (desde la fecha de producción, excluidos los consumibles).

**Homologaciones:** la calidad y la seguridad de los productos de CAREL INDUSTRIES están garantizadas por el sistema de diseño y producción certificado ISO 9001

ATENCIÓN: separar lo máximo posible los cables de las sondas de y de las entradas digitales de los cables de las cargas inductivas y de potencia para evitar posibles interferencias electromagnéticas. No insertar nunca en las mismas canaletas (incluidas las de los cuadros eléctricos) cables de potencia y cables de señal

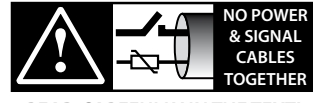

**READ CAREFULLY IN THE TEXT!**

# **SPA**

## **CAREL**

# Indice

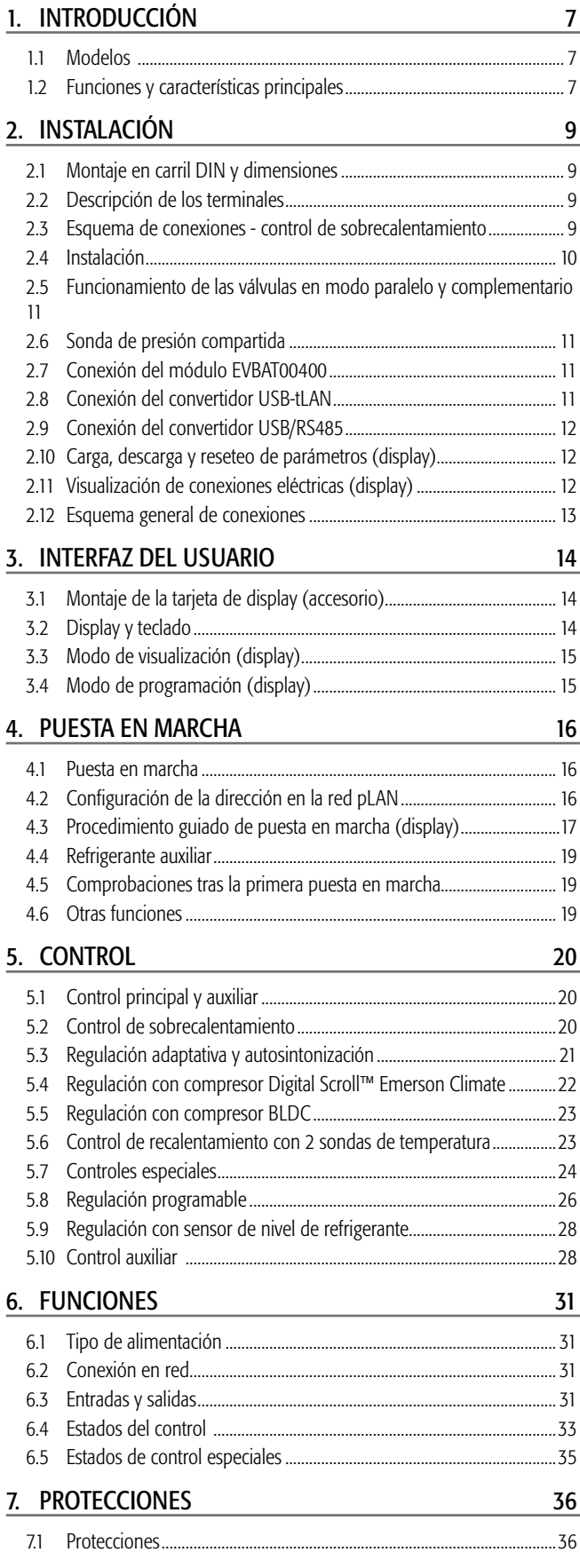

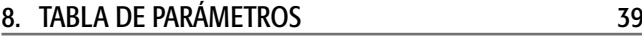

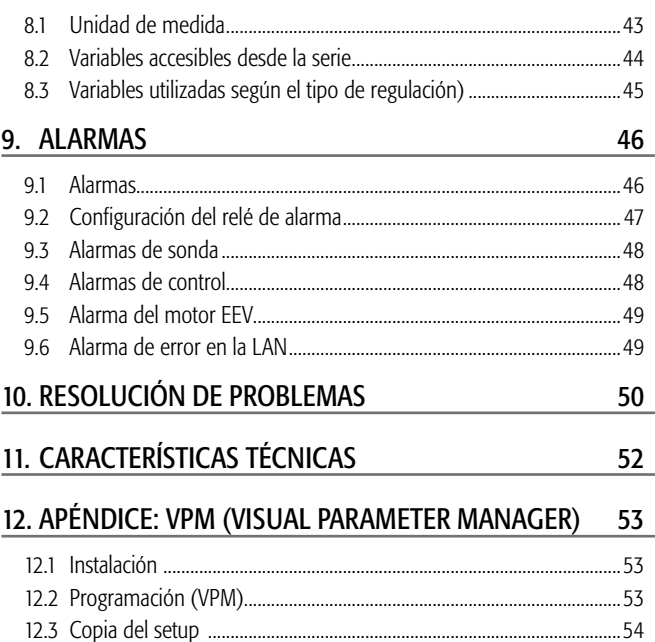

12.4 Establecimiento de los parámetros predeterminados..........................54 12.5 Actualización del firmware del driver y del display...............................54

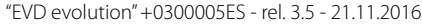

## **1. INTRODUCCIÓN**

El EVD evolution es un driver para motores bipolares paso a paso diseñado para controlar la válvula de expansión electrónica de los circuitos frigoríficos. Está diseñado para montaje en carril DIN y está provisto de terminales de tornillo extraíbles. Regula el sobrecalentamiento del refrigerante y optimiza el rendimiento del circuito frigorífico, garantizando la máxima flexibilidad, siendo compatible con diversos tipos de refrigerantes y de válvulas, en aplicaciones con enfriadoras, acondicionadores de aire y refrigeradores, estos últimos con  $CO<sub>2</sub>$ subcrítico y transcrítico. Está dotado de las funciones de protección de: sobrecalentamiento bajo (LowSH), presión de evaporación alta (MOP), presión de evaporación baja (LOP), temperatura de condensación alta (HiTcond) (incluso para instalaciones de CO<sub>2</sub> en cascada) y puede gestionar, como alternativa al control de sobrecalentamiento, funciones especiales tales como el bypass del gas caliente, el control de la presión del evaporador (EPR) y el control de la válvula posterior al enfriador del gas en circuitos de CO<sub>2</sub> transcríticos.

En los versiones para valvulas Carel, si se integra con un controlador específico CAREL vía LAN, el driver puede pilotar alternativamente:

- una válvula de expansión electrónica en un circuito frigorífico con compresor con Digital Scroll™ di Emerson Climate Technologies;
- una válvula de expansión electrónica en un circuito frigorífico con compresor con scroll BLDC. En este caso, el compresor puede ser controlado desde speed drive (con inverter) CAREL Power+,y collegado al controlor pCO.

EVD evolution puede controlar una válvula de expansión electrónica en un circuito frigorífico con compresor digital scroll, si se integra oportunamente con un controlador específico CAREL vía LAN. Además dispone de una regulación adaptativa capaz de evaluar el rendimiento de la regulación del sobrecalentamiento y sobre la base de esta eventualmente arrancar uno o varios procedimientos de sintonización. Se puede activar junto con el control de sobrecalentamiento, una función de control auxiliar seleccionada entre la protección de la temperatura del condensador y la función de "termostato modulante". En cuanto a la conectividad en red, el driver se puede conectar a uno de los siguientes:

- Un controlador programable pCO para la gestión del driver a través de pLAN, tLAN y RS85/Modbus®;
- Un supervisor PlantVisorPRO a través de RS485/Modbus®. En tal caso, el control de encendido/apagado se realiza desde la entrada digital 1 ó 2, si está configurado oportunamente. Además de para el comando de encendido/apagado del control, las entradas digitales1 y 2 pueden ser configuradas para:
	- gestión optimizada del desescarche;
	- apertura forzad de la válvula (100%);
	- backup de la regulación;
	- seguridad de la regulación.

Las últimas dos posibilidades se refieren al comportamiento del driver en caso de pérdida de comunicación en la red pLAN o tLAN, RS485/ Modbus® (ver cap. 6). Otra posibilidad consiste en el funcionamiento como posicionador simple con señal analógica de entrada tipo 4…20 mA ó 0…10 Vcc. El EVD evolution está equipado con una tarjeta de LED, que informa del estado del funcionamiento, o con un display gráfico (opcional), mediante el cual es posible efectuar la instalación siguiendo un procedimiento guiado de puesta en marcha, que consiste en ajustar sólo 4 parámetros: refrigerante, válvula, sonda de presión, tipo de control principal (enfriadora, mostradores frigoríficos, etc...). El procedimiento tambien puede utilizarse para comprobar que el cableado de las sondas y del motor de la válvula es correcto. Una vez finalizada la instalación, se puede extraer el display, ya que no es necesario para el funcionamiento del driver, o se puede mantener en su lugar para visualizar las variables significativas del sistema, las alarmas existentes y cuando sea necesario establecer los parámetros de control. El driver tambien se puede configurar con un ordenador utilizando el puerto serie de servicio. En tal caso será necesario instalar el programa VPM (Visual Parameter Manager), que se puede descargar de la dirección http://ksa.carel.com y conectar el convertidor USB-tLAN EVDCNV00E0. Sólo en los modelos RS485/Modbus® la instalación puede ser efectuada en el modo susodicho por medio del ordenador, utilizando en el lugar del puerto serie de servicio el puerto serie (ver par. 2.9). Los modelos "universal" controlan todos los tipos de válvulas, los modelos CAREL controlan sólamente las válvulas CAREL.

## **1.1 Modelos**

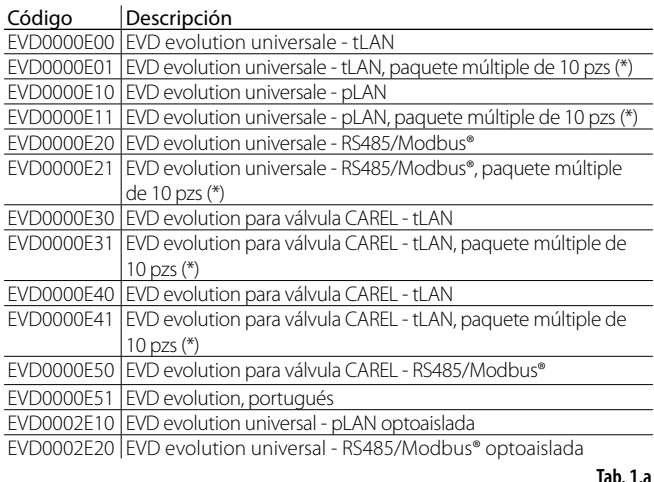

(\*)Los códigos con paquetes múltiples se venden sin conectores que están disponibles por separado con el código EVDCON0021.

## **1.2 Funciones y características principales**

- Conexiones eléctricas mediante terminales de tornillo, extraíbles.
- Tarjeta serie integrada en el driver según el modelo (tLAN, pLAN, RS485/Modbus®).
- Compatibilidad con varios tipos de válvula (sólo modelos "universal") y refrigerante.
- Activación/desactivación del control mediante la entrada digital 1 o con control remoto a través de LAN, desde el control programable pCO.
- Control del sobrecalentamiento con funciones de protección para sobrecalentamiento bajo, MOP, LOP, temperatura alta de condensación.
- Regulación adaptable del sobrecalentamiento;
- Funcionalidad de optimización de la regulación del sobrecalentamiento dedicada a las unidades para acondicionamiento que montan un compresor Digital Scroll™ de Emerson Climate Technologies. En tal caso se necesita conectar el EVD evolution a un controlador de la serie pCO, dotado de programa de aplicación capaz de gestionar una unidad con compresor digital scroll. La regulación está disponible exclusivamente en driver para válvulas CAREL;
- Configuración y programación por display (opcional), por ordenador mediante el programa VPM o por supervisor PlantVisor/PlantVisorPro y el controlador programable pCO.
- Puesta en marcha simplificada por display con procedimiento guiado para el establecimiento de los parámetros y la comprobación de las conexiones eléctricas.
- Display gráfico multi-idioma, con función de "ayuda" en varios parámetros.
- Gestión de unidades diferentes (sistema internacional/anglosajón).
- Parámetros protegidos por contraseña, accesibles a nivel de asistencia (instalador) y de fabricante.
- Copia de los parámetros de configuración desde un driver a otro por medio del display extraíble.
- Transductor de presión, proporcional o electrónico de 4…20 mA, este último puede ser compartido hasta 5 drivers, útil en las aplicaciones canalizadas.
- Posibilidad de utilizar S3 y S4 como sondas de respaldo en el caso de que fallen las sondas principales S1 y S2.
- Entrada 4…20 mA ó 0…10 Vcc para utilizar el driver como posicionador controlado por un regulador externo.
- Gestión de la caída de la tensión de red con cierre de la válvula(sólo si el driver está alimentado a 24 Vca y conectado al accesorio predispuesto EVD0000UC0);
- Gestión avanzada de las alarmas.

## $\cap$ ARFI

Desde la revisión de software siguiente a la 4.0 se han introducido nuevas funciones:

- alimentación a 24 Vca o 24 Vcc, en este último caso sin cierre de la válvula con una caída de tensión de alimentación;
- tiempo de pre-posicionamiento ajustable desde parámetro;
- uso de las entradas digitales para encender/apagarer la regulación en caso de pérdida de la comunicación con el controlador programable pCO;
- posibilidad de controlar la válvula de expansión electrónica en un circuito frigorífico con compresor con motor sin escobillas DC (BLDC), controlado por speed drive (con inverter) CAREL Power+.

Desde la revisión de software siguiente a la 5.0 se han introducido nuevas funciones:

- Gestión de nuevos refrigerantes;
- Posibilidad de gestionar instalaciones de CO<sub>2</sub> en cascada, con configuración del refrigerante en el circuito primario y en el circuito secundario;
- Protección de alta temperatura de condensación (HiTcond inversa) para instalaciones de CO<sub>2</sub> en cascada;
- Medición del subenfriamiento;
- Posición de válvula en stand-by configurable por parámetro.

Desde la revisión de software siguiente a la 5.4 se han introducido nuevas funciones:

- regulación programable, tanto del recalentamiento como especial, y posicionador programable: permiten poner a disposición toda la tecnología y el know-how de CAREL en términos de lógicas de regulación;
- selección de refrigerante personalizado;
- regulación con sensor de nivel para evaporador inundado;
- regulación con sensor de nivel para condensador inundado.

#### **Serie de accesorios para el EVD evolution** Display (cód. EVDIS00\*\*0)

Fácilmente aplicable y extraíble en cualquier momento del panel delantero del driver, durante el funcionamiento normal permite la visualización de todas las variables importantes del sistema, del estado de la salida de relé y reconocer la activación de las funciones de protección y la presencia de alarmas. Durante la primera puesta en marcha, guía al instalador en la introducción de los parámetros requeridos para arrancar la instalación y, una vez finalizada ésta, puede copiar los parámetros en otros driver. Los modelos se diferencian en el primer idioma que se puede establecer, el segundo idioma en todos los modelos es el inglés. Mediante EVDIS00\*\*0 es posible configurar todos los parámetros de control, accesibles por contraseña a nivel de asistencia (instalador) y fabricante.

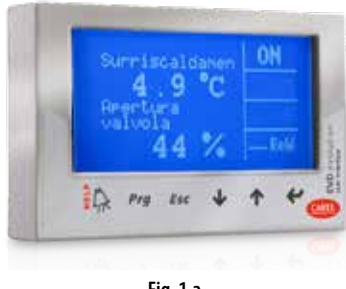

### **Fig. 1.a**

#### Convertidor USB/tLAN (cód. EVDCNV00E0)

El convertidor USB-tLAN se conecta, una vez quitada la cubierta de la tarjeta LED, al puerto serie de servicio inferior. Dotado de cables y conectores, permite la conexión directa del EVD evolution a un ordenador, con el que, por medio del programa VPM, efectuar la configuración y la programación del driver. Por medio del VPM también es posible actualizar el firmware del driver y del display. Ver el apéndice.

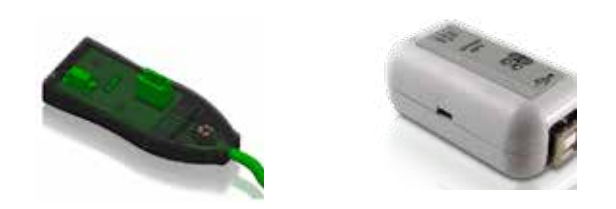

**Fig. 1.b**

#### Convertidor USB/RS485 (cód. CVSTDUMOR0)

El convertidor permite la conexión entre el ordenador de configuración y el driver EVD evolution, sólo para los modelos RS485/Modbus®.

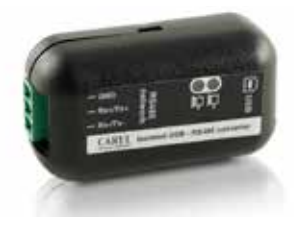

**Fig. 1.c**

El módulo, montado en carril DIN, garantiza la alimentación temporal

#### Módulo Ultracap (cód. EVD0000UC0)

al driver en caso de falta de tensión de alimentación, durante el tiempo suficiente para el cierre inmediato de las válvulas electrónicas (una o dos) conectadas al mismo. Mediante su uso se puede evitar la instalación de la válvula solenoide. El módulo está realizado con condensadores "ultracap" tampón, que garantizan una fiabilidad mucho mayor que la batería de plomo. El modulo necesita sólo 4 minutos para estar listo para soportar nuevamente 2 válvulas Carel (5 minutos para cualquier otro par de válvulas).

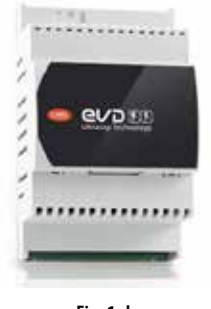

**Fig. 1.d**

#### Cable de válvula E2VCABS\*00 (IP67)

Cable apantallado con conector integrado para la conexión al motor de la válvula. También es posible adquirir sólo el conector a cablear, E2VCON0000 (IP65).

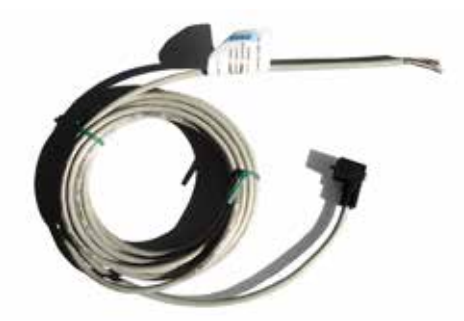

**Fig. 1.e**

#### Sensor de nivel por flotador (cód. LSR0013000)

El sensor de nivel detecta la cantidad de refrigerante presente en el intercambiador. A utilizar en caso de regulación de la válvula sobre el nivel de líquido en evaporador o condensador inundado. Disponible con conector roscado o embridado.

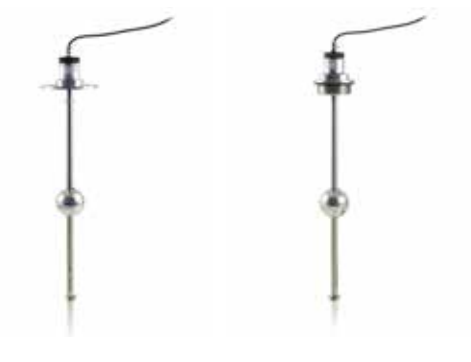

## **2. INSTALACIÓN**

## **2.1 Montaje en carril DIN y dimensiones**

El EVD evolution se suministra con conectores serigrafiados para facilitar las conexiones eléctricas.

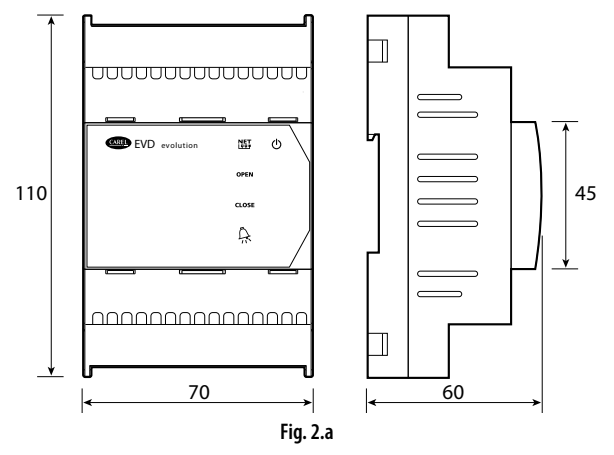

## **2.2 Descripción de los terminales**

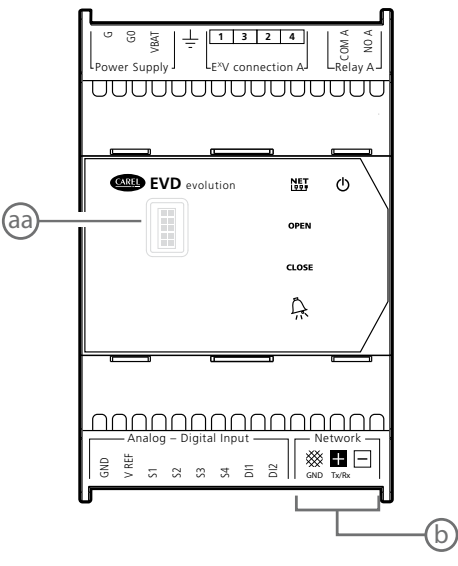

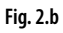

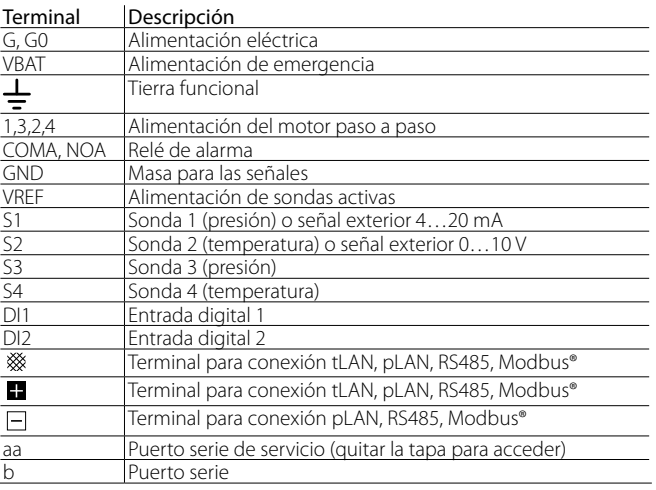

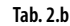

## **2.3 Esquema de conexiones - control de sobrecalentamiento**

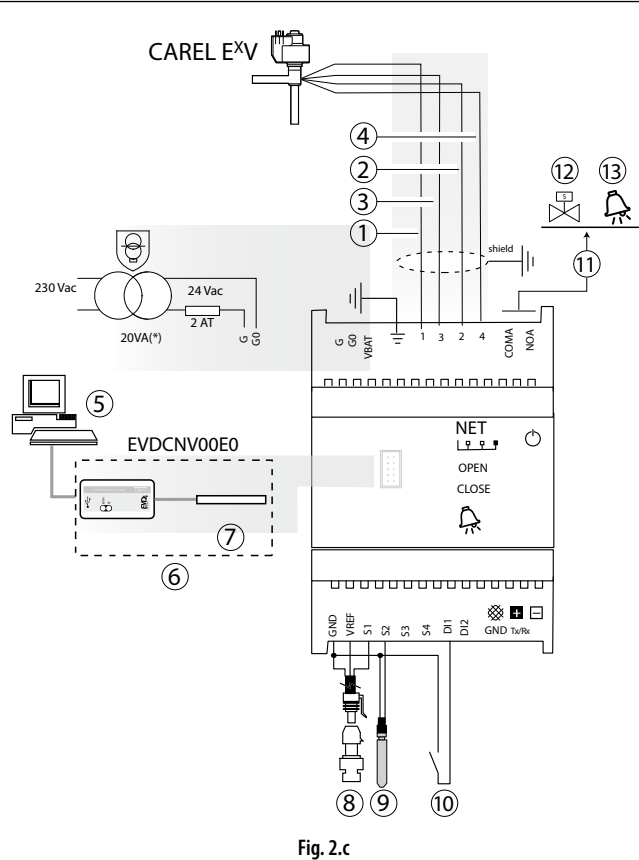

(\*) En combinación con válvulas Alco EX7 ó EX8 utilizar un transformador de 35 VA (cód. TRADRFE240).

#### Leyenda:

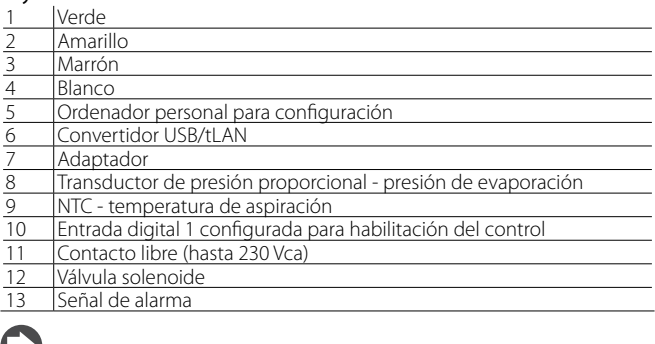

### **L** Notas:

- onectar la pantalla del cable de la válvula a la tierra del cuadro eléctrico;
- La utilización del driver para el control del sobrecalentamiento requiere del uso de la sonda de presión de evaporación S1 y de la sonda de temperatura de aspiración S2, que se colocará después del evaporador, y de la entrada digital 1/2 para habilitar el control. Como alternativa a la entrada digital 1/2, el control se puede habilitar a través de señal remota (tLAN, pLAN, RS485/Modbus®). Para la colocación de las sondas en relación a otras aplicaciones, consulte el capítulo "Control".
- Las entradas S1, S2 son programables y la conexión a los terminales depende del ajuste de los parámetros. Consulte los capítulos: "Puesta en marcha" y "Funciones".
- La sonda de presión S1 del esquema es proporcional. Para las demás sondas electrónicas de tipo electrónico de 4...20mA o de tipo combinado, consulte el esquema de conexiones general.
- en el caso de control de recalentamiento con compresor SIAM ANB son necesarias cuatro sondas, dos para medir el recalentamiento y dos para medir el recalentamiento de descarga y la temperatura de descarga. Ver el cap. 5.

## **2.4 Instalación**

**SPA**

Para la instalación, proceda como se indica a continuación, tomando como referencia los esquemas de cableado:

- 1. Conectar las sondas: las sondas se pueden instalar a una distancia máxima de 10 m del driver o a una distancia máxima inferior a 30 m, siempre que se utilicen cables apantallados con una sección mínima de 1 mm<sup>2</sup>:
- 2. Conectar las entradas digitales, longitud máxima de 30 m;
- 3. Conectar el cable de alimentación al motor de la válvula, se aconseja un cable apantallado de 4 polos tipo AWG 22 con Lmax= 10 m ó AWG 14 con Lmax= 50 m; la eventual ausencia de conexión al motor de la válvula después de la alimentación del driver hace que aparezca la alarma "Error del motor EEV": ver el párrafo 9.5;
- 4. Se aconseja evaluar detenidamente la capacidad máxima de la salida del relé indicada en el capítulo "Características técnicas";
- 5. Si es necesario, utilizar un transformador de seguridad de clase 2, protegido adecuadamente contra cortocircuitos y sobrecargas. Para la potencia del transformador, ver el esquema general de conexiones y las características técnicas.
- 6. Los cables de conexión deben tener una sección mínima de 0,5 mm2
- 7. Alimentar el driver en caso de alimentación a 24V cc el drive efectuará el cierre de la válvula.

Atención: en caso de alimentación a 24V cc, ajustar el parámetro "Tipo de alimentación"=1, para encender la regulación. Ver el par. 6.1.

- 8. Programar el driver, si es necesario: consultar el capítulo "Interfaz del usuario";
- 9. Conexión eventual en red serie: at

#### **Driver in rete seriale**

Caso 1: Varios driver conectados en red alimentados por el mismo transformador. Aplicación típica de una serie de drivers situados dentro de un mismo cuadro eléctrico.

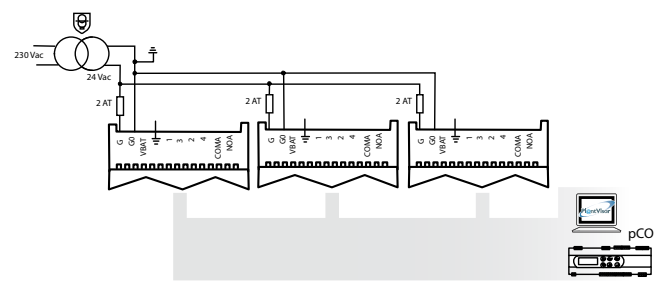

**Fig. 2.d**

Caso 2: Varios drivers conectados en red y alimentados por diversos transformadores (G0 no está conectado a tierra). Aplicación típica de una serie de drivers situados en distintos cuadros eléctricos.

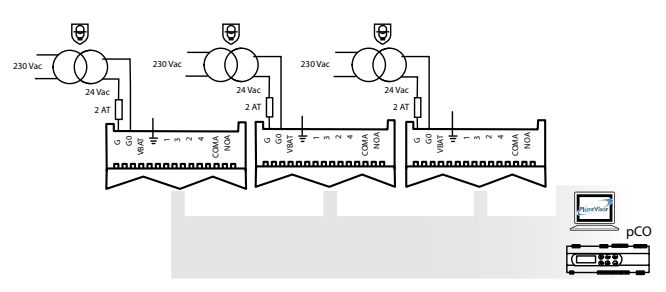

**Fig. 2.e**

transformadores con un único punto de masa puesto a tierra. Aplicación típica de una serie de drivers situados en diferentes cuadros eléctricos. Caso 3: Varios drivers conectados en red y alimentados por distintos

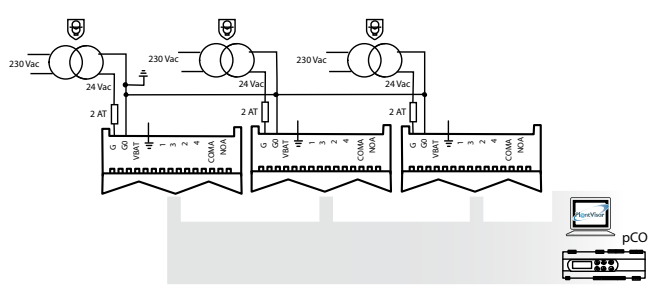

**Fig. 2.f**

Attenzione: mettere a terra G0 e G in driver collegati in rete seriale porta a un danno permanente del driver.

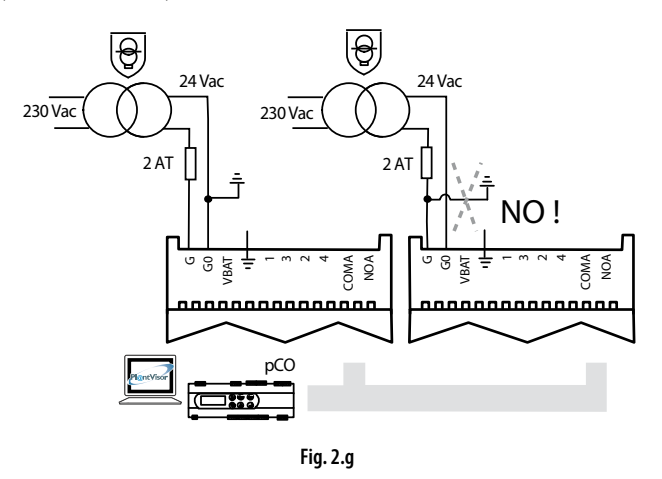

#### **Ambiente de instalación**

Atención: Evite la instalación del driver en ambientes que tengan las siguientes características:

- Humedad relativa superior al 90% o condensante.
- Fuertes vibraciones o golpes.
- Exposición continua a pulverizaciones de agua.
- Exposición a elementos agresivos y contaminantes (ej.: gas sulfúrico y amoniacal, neblinas salinas, humos) para evitar la corrosión o la oxidación.
- Interferencias magnéticas/de radiofrecuencia altas (evitar la instalación de los aparatos cerca de antenas transmisoras).
- Exposición del driver a la luz solar directa y a los agentes atmosféricos en general.

Atención: Al conectar el driver, se deben tener en cuenta las siguientes advertencias:

- Si el driver se utiliza de forma distinta de lo especificado en el presente manual del usuario, la protección no está garantizada.
- Una incorrecta conexión a la tensión de alimentación puede provocar una avería grave en el driver.
- Utilice extremos de cable adecuados para los terminales en uso. Afloje los tornillos e inserte los extremos del cable, a continuación apriete los tornillos y tire ligeramente de los cables para comprobar que están correctamente tensados.
- Separe todo lo que pueda (3 cm por lo menos) los cables de las sondas y de las entradas digitales de los cables de tensión a las cargas para evitar posibles interferencias electromagnéticas. No ponga nunca en el mismo conducto los cables de las sondas y los cables de tensión (incluidos los de los cuadros eléctricos).
- instalar el cable apantallado del motor de la válvula en la canaleta de las sondas: se recomienda utilizar un cable del motor de la válvula apantallado para no provocar interferencias electromagnéticas en los cables de la sonda;
- Evite instalar los cables de las sondas al lado de dispositivos de potencia (contactores, interruptores magnetotérmicos, etc...). Reduzca lo máximo posible el trayecto de los cables de la sondas para evitar que queden encerrados los dispositivos de potencia.
- Evite alimentar el driver directamente con la alimentación general del cuadro si ésta alimenta diversos dispositivos tales como contactores, electroválvulas, etc..., que requieren otro transformador.
- \* EVD EVO es un controlador para incorporar en el aparato final, no usar para montaje en pared.
- \* DIN VDE 0100: Se debe garantizar la separación protectora entre los circuitos SELV y los otros circui-tos. Para prevenir la violación de la separación de protección (entre los circuitos SELV y los otros circuitos) es necesario proceder a una fijación adicional cerca de las terminaciones. Esta fijación adicional debe apretar el aislante, no los conductores.

## **2.5 Funcionamiento de las válvulas en modo paralelo y complementario**

El EVD evolution puede controlar dos válvulas CAREL conectadas juntas (ver el párrafo 4.2), en modo paralelo, con idéntico comportamiento, o en modo complementario, en el cual si una válvula abre la otra cierra en el mismo porcentaje. Para obtener este comportamiento bastará seleccionar oportunamente el parámetro "válvula" ("Dos EXV conectadas juntas") y efectuar la conexión de los hilos de alimentación al motor de la válvula al mismo conector. En el ejemplo mostrado se ve que para tener el funcionamiento en modo complementario de la válvula B\_2 respecto a la válvula B\_1 basta cambiar la conexión de los hilos 1 y 3.

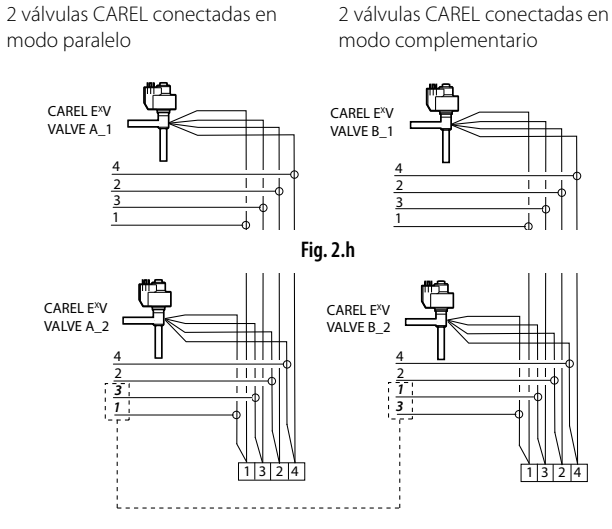

**Fig. 2.i**

Nota: El funcionamiento en modo paralelo y complementario es utilizable exclusivamente para las válvulas CAREL con los vínculos de la tabla siguiente, donde OK significa que la válvula puede ser utilizada con todos los refrigerantes a las presiones nominales de trabajo.

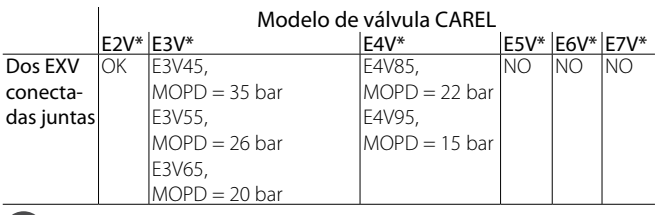

Nota: MOPD = Maximum

## **2.6 Sonda de presión compartida**

Es posible compartir sólo sondas de presión de tipo 4…20 mA (no proporcionales). La sonda es compartida como máximo por 5 drivers. En el caso de instalaciones canalizadas en las que se desea compartir entre los controladores desde EVD evolution1 hasta EVD evolution5 la misma sonda de presión, seleccionar la opción normal para el EVD evolution1 y la opción "remota" para los otros drivers hasta el quinto. El driver EVD evolution6 debe utilizar otra sonda de presión P2.

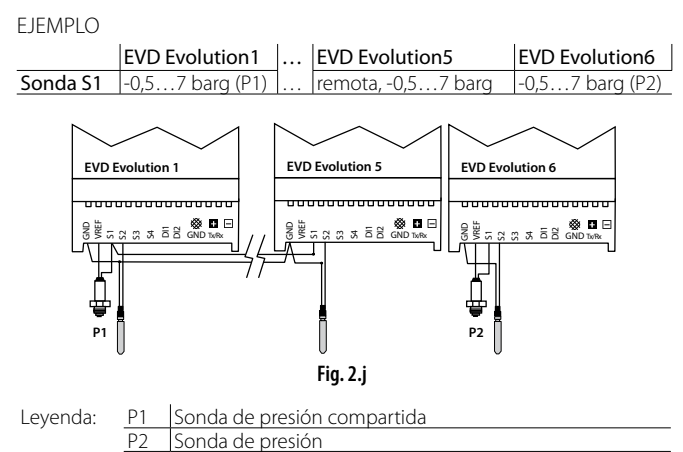

## **2.7 Conexión del módulo EVBAT00400**

El módulo EVBAT00400 permite el cierre de la válvula en caso de interrupción de la energía eléctrica. La entrada digital 1/2 puede ser configurada para detectar la alarma "Batería descargada".

**SPA**

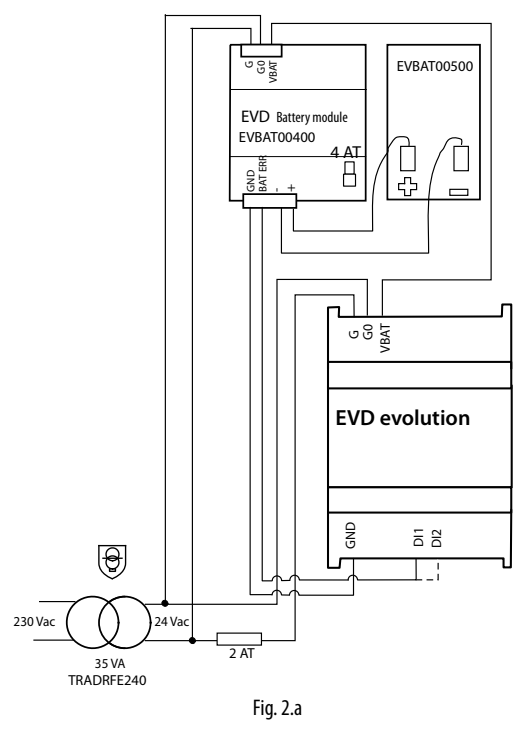

## **2.8 Conexión del convertidor USB-tLAN**

Procedimiento:

- Quite la tapa de la tarjeta LED presionando los puntos de enganche.
- Enchufe el adaptador en el puerto serie de servicio.
- Conecte el adaptador al convertidor y éste al ordenador.
- Alimente el driver.

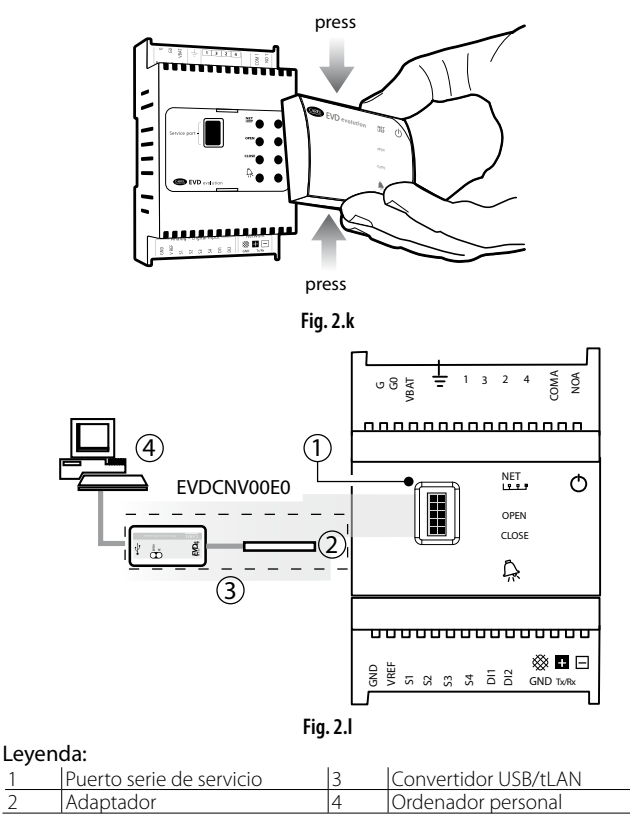

Nota: A través del puerto serie de servicio es posible efectuar, mediante un ordenador con el programa VPM, la configuración del driver y actualizar el firmware del driver y del display, descargable desde el sitio http://ksa.carel.com. Ver apéndice 1.

## ARF

## **2.9 Conexión del convertidor USB/RS485**

Sólo en los modelos EVD evolution RS485/Modbus® es posible efectuar la conexión al ordenador de configuración a través del convertidor USB/ RS485 y el puerto serie, según el esquema siguiente.

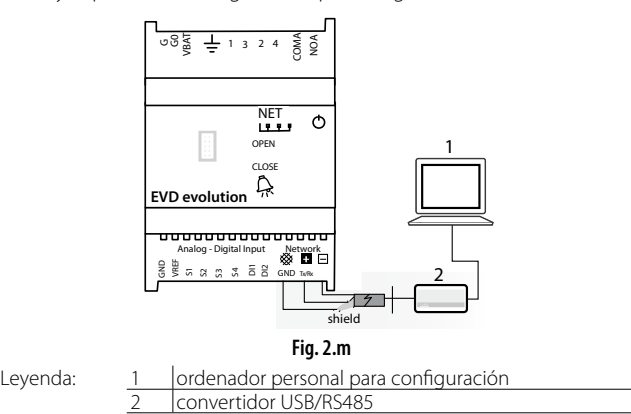

#### ONotas:

- A través del puerto serie es posible efectuar por medio del ordenador con el programa VPM la configuración y la eventual actualización del firmware del driver, descargable desde el sitio http://ksa.carel.com;
- Para ahorrar tiempo, es posible conectar al ordenador hasta 8 drivers EVD evolution sobre los que actualizar simultáneamente el firmware. (cada driver deberá tener una Dirección de red distinta).

### **2.10 Carga, descarga y reseteo de parámetros (display)**

Procedimiento:

- 10. Pulse al mismo tiempo las teclas Ayuda y Enter durante 5 segundos.
- 11. Aparecerá un menú de selección múltiple; seleccione con ARRIBA/ ABAJO el procedimiento que desee.
- 12. Confirme con ENTER.
- 13. El display pedirá confirmación, pulse ENTER.
- 14. Al final aparecerá un mensaje indicando si la operación se ha realizado satisfactoriamente o no.
- CARGA: El display memoriza todos los valores de los parámetros del driver de origen.
- DESCARGA: El display copia todos los valores de los parámetros en el driver de destino.
- RESETEO: Se restablece el valor de fábrica en todos los parámetros. Consulte la tabla de parámetros del capítulo 8.

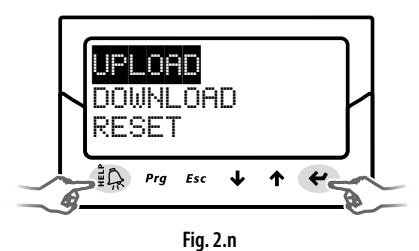

### Atención:

- El procedimiento se debe realizar con el driver alimentado.
- NO quitar el display del driver durante el procedimiento de CARGA, DESCARGA o RESETEO.
- Los parámetros no se pueden descargar si el driver de origen y el driver de destino tienen un firmware incompatible.

## **2.11 Visualización de conexiones eléctricas (display)**

Para visualizar las conexiones eléctricas de las sondas y de la válvula del driver entrar en modo visualización. Ver el párrafo 3.3.

## **2.12 Esquema general de conexiones**

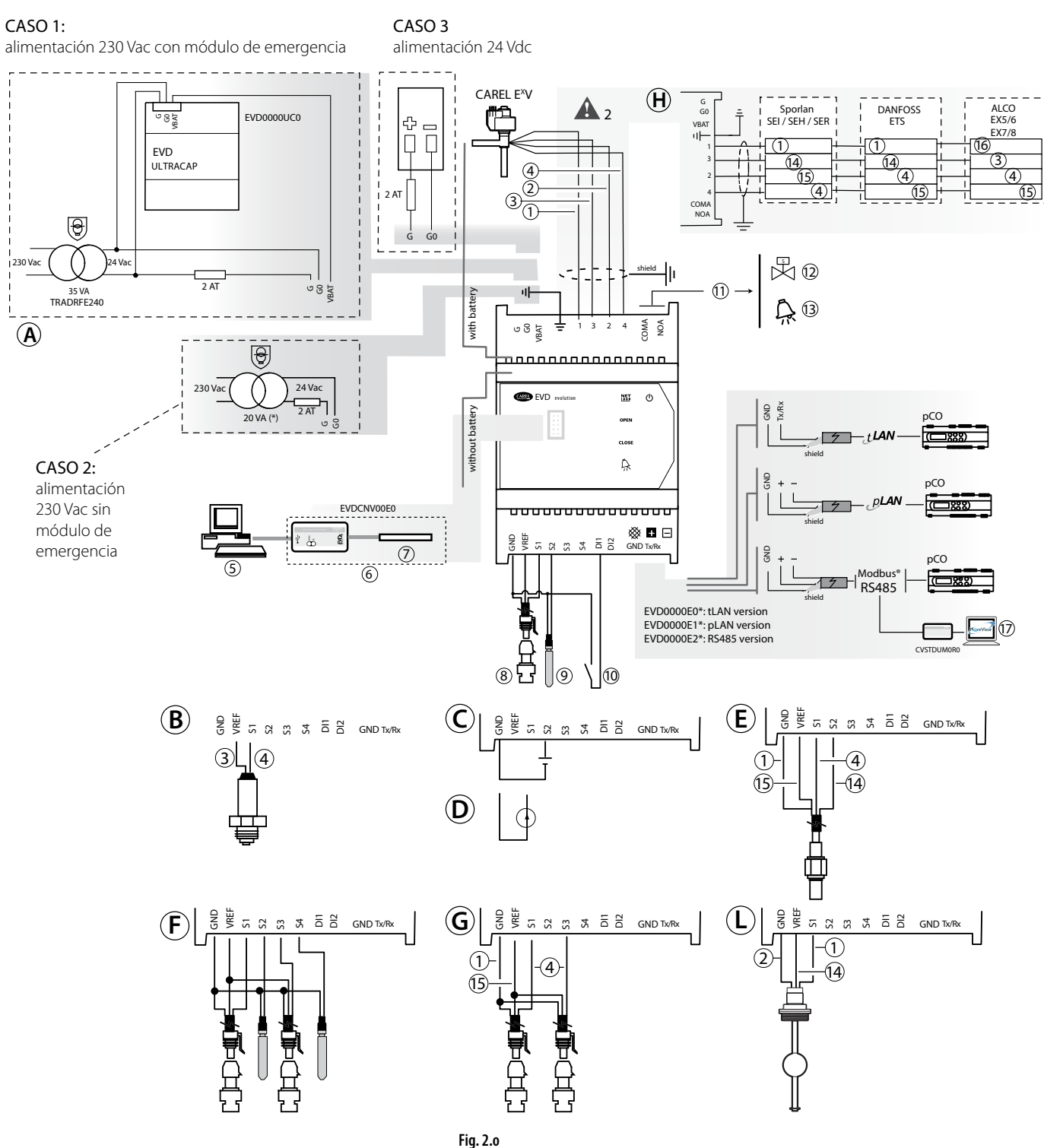

(\*): En conjunto con válvulas Alco EX7 ó EX8 utilizar un transformador de 35 VA cód. TRADRFE240.

#### Leyenda:

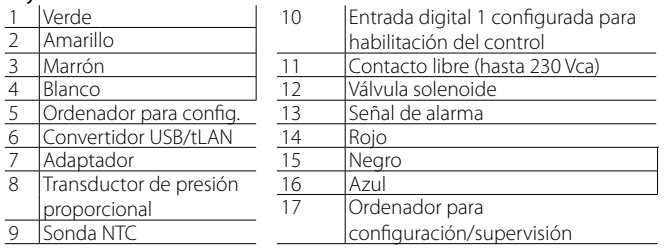

Nota: para la configuracion de las entradas digitales, ver par. 6.3.

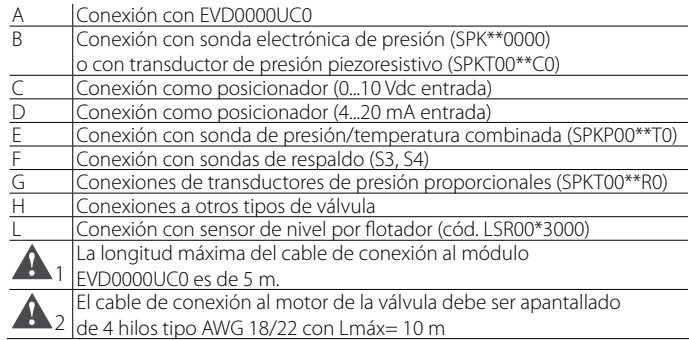

## **3. INTERFAZ DEL USUARIO**

La interfaz del usuario consta de 5 LEDs que permiten distinguir los estados de funcionamiento según la tabla:

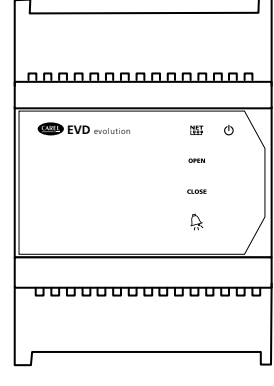

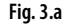

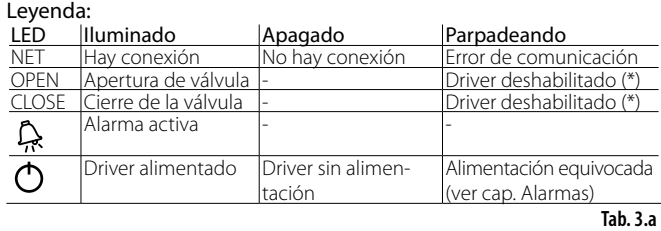

(\*) A la espera de que se complete la configuración inicial.

## **3.1 Montaje de la tarjeta de display (accesorio)**

La tarjeta de display, una vez instalada, sirve para efectuar todas las operaciones de configuración y programación del driver. Muestra el estado del funcionamiento, los valores de interés para el tipo de control que está realizando el driver (por ejemplo: control de sobrecalentamiento), las alarmas, el estado de las entrada digitales y de la salida de relé. Finalmente, guarda los parámetros de configuración de un driver y los transfiere a un segundo driver (vea el procedimiento de carga y descarga de los parámetros).

Para la instalación:

- Quite la tapa haciendo presión sobre los puntos de enganche.
- Encaje la tarjeta de display, como se indica.
- El display se iluminará y si es la primera vez que se pone en marcha se activará el procedimiento guiado de configuración.

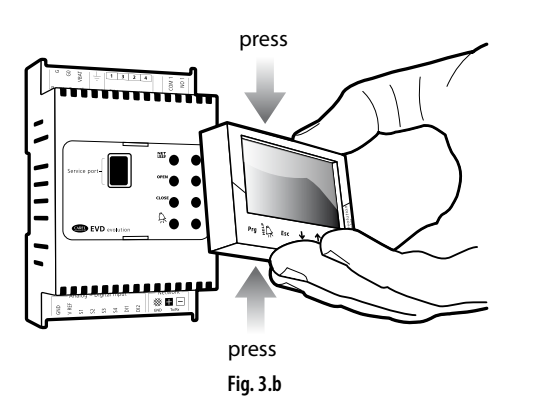

Atención: El driver no se activa si no ha terminado el proceso de configuración.

El panel delantero ahora contiene el display y el teclado, formado por 6 teclas que, pulsadas solas o en combinación, sirven para realizar todas las operaciones de configuración y programación del driver.

## **3.2 Display y teclado**

El display gráfico muestra 2 variables del sistema, el estado del control del driver, la activación de los protectores, las alarmas y el estado de la salida de relé.

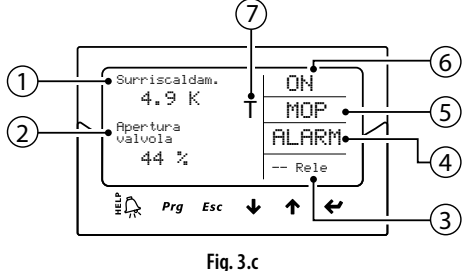

Leyenda:

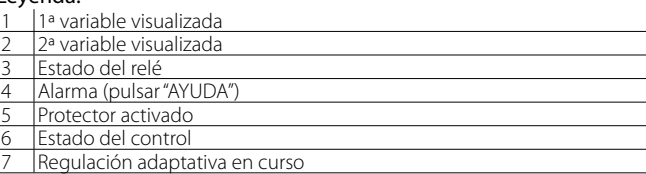

#### Escritos del display

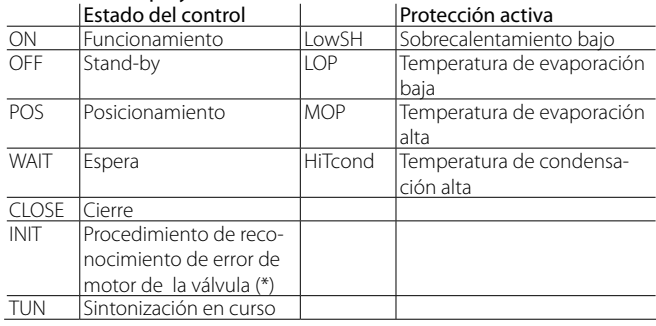

#### **Tab. 3.b**

(\*) El procedimiento de reconocimiento de error del motor de la válvula puede ser deshabilitado. Ver el párrafo 9.5

### Teclado

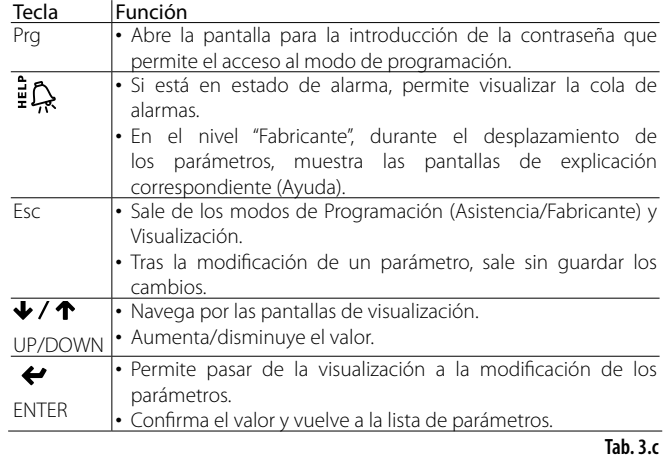

Nota: Las variables visualizadas como estándar se pueden seleccionar mediante la configuración de los parámetros "Variable 1 a visualizar" y "Variable 2 a visualizar". Ver la lista de parámetros.

## **3.3 Modo de visualización (display)**

El modo de visualización permite visualizar las variables útiles para conecer el funcionamiento del sistema.

- Las variables visualizadas dependen del tipo de control elegido.
- 1. Pulse una o más veces Esc para ir a la visualización estándar.
- 2. Pulse ARRIBA/ABAJO: el display muestra una gráfica de las variables de sobrecalentamiento, el porcentaje de apertura de la válvula, la temperatura y presión de evaporación y la temperatura de aspiración.
- 3. Pulse ARRIBA/ABAJO: aparecen las variables de visualización y en la cola las pantallas de las conexiones eléctricas de las sondas y del motor de la válvula;
- 4. Pulse Esc para salir del modo de Visualización.

Para la lista completa de las variables de visualización, consulte el capítulo: "Tabla de parámetros".

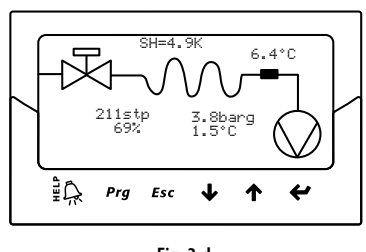

**Fig. 3.d**

### **3.4 Modo de programación (display)**

Los parámetros se pueden modificar mediante el teclado delantero. El acceso es distinto dependiendo del nivel del usuario: asistencia (instalador) y fabricante.

#### **Modificación de los parámetros de Asistencia**

Los parámetros de Asistencia, así como los parámetros para la puesta en marcha del driver, tambien comprenden aquellos para la configuración de las entradas, el relé de salida, el punto de consigna de sobrecalentamiento o el tipo de control en general y los umbrales de protección. Consulte la tabla de parámetros.

Procedimiento:

- 1. Pulse Esc una o más veces para ir a la visualización estándar.<br>2 Pulse Pro: el display muestra una pantalla solicitando la COMT
- 2. Pulse Prg: el display muestra una pantalla solicitando la COMTRASEÑA.
- 3. Pulse ENTER e introduzca la contraseña para el nivel de Asistencia: 22, partiendo de la cifra que está más a la derecha y confirmando cada cifra con ENTER;
- 4. Si el valor introducido es correcto, aparece el primer parámetro modificable: dirección de red.
- 5. Pulse ARRIBA/ABAJO para seleccionar el parámetro que se va a modificar.
- 6. Pulse ENTER para pasar al valor del parámetro.
- 7. Pulse ARRIBA/ABAJO para modificar el valor.
- 8. Pulse ENTER para guardar el valor nuevo del parámetro.
- 9. Repita los pasos 5, 6, 7, 8 para modificar los demás parámetros.
- 10. Pulse Esc para salir del procedimiento de modificación de los parámetros de Asistencia. El display vuelve automáticamente al modo estándar.

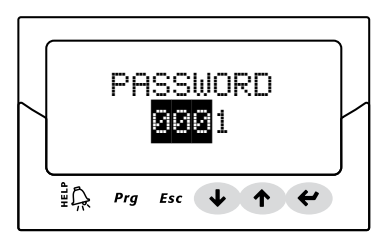

**Fig. 3.e**

### Notas:

- Si durante la configuración de un parámetro se inserta un valor fuera de rango, éste no es aceptado y al poco tiempo el parámetro vuelve al valor precedente a la modificación.
- Si no se pulsa ninguna tecla, transcurridos 5 min el display vuelve automáticamente a la visualización estándar.
- Para establecer un valor negativo, posicionarse con Enter en la cifra más a la izquierda y pulsar Arriba/Abajo.

#### **Modificación de los parámetros del Fabricante**

El nivel Fabricante permite configurar todos los parámetros del driver, y por lo tanto, además de los parámetros de Asistencia, los parámetros correspondientes a la gestión de alarmas, de las sondas y de configuración de la válvula. Consulte la tabla de parámetros.

Procedimiento:

- 1. Pulse Esc una o dos veces para ir a la visualización estándar.
- 2. Pulse Prg: el display muestra una pantalla solicitando la CONTRASEÑA.
- 3. Pulse ENTER e introduzca la contraseña para el nivel de Fabricante: 66, partiendo de la cifra que está más a la derecha y confirmando cada cifra con ENTER.
- 4. Si el valor introducido es correcto aparece la lista de las categorías de parámetros:
	- Configuración
	- Sondas
	- Control
	- **Especial**
	- Configuración de alarmas
	- Válvula
- 5. Pulse las teclas ARRIBA/ABAJO para seleccionar la categoría y ENTER para acceder al primer parámetros de la categoría.
- 6. Pulse ARRIBA/ABAJO para seleccionar el parámetro que se va a modificar y ENTER para pasar al valor del parámetro.
- 7. Pulse ARRIBA/ABAJO para modificar el valor.
- 8. Pulse ENTER para guardar el valor nuevo del parámetro.
- 9. Repita los pasos 6, 7, 8 para modificar los demás parámetros.
- 10. Pulse ESc para salir del procedimiento de modificación de los parámetros del Fabricante.

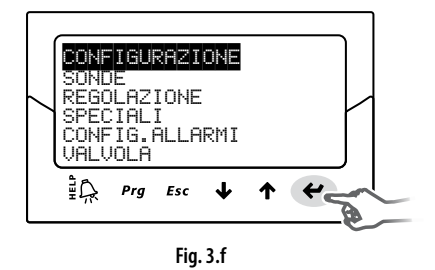

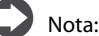

- La entrada al nivel Fabricante permite modificar todos los parámetros del driver.
- Si durante la configuración de un parámetro se inserta un valor fuera de rango, éste no es aceptado y al poco tiempo el parámetro vuelve al valor precedente a la modificación.
- Si no se pulsa ninguna tecla, transcurridos 5 minutos el display vuelve automáticamente a la visualización estándar.

## **4. PUESTA EN MARCHA**

## Atención:

En caso de que el refrigerante no esté presente entre las selecciones disponibles en el parámetro refrigerante, contactar con el Servicio de Asistencia CAREL para:

- 1. Tener la confirmación de que el sistema: control pCO + válvula de expansión electrónica CAREL es compatible con el gas refrigerante que se desea usar (personalizado);
- 2. Obtener los parámetros que definen el refrigerante personalizado e introducirlos en los parámetros: "Rocío a…f alto/bajo" y "Ebullición a…f alto/bajo". Ver la tabla de parámetros.

### **4.1 Puesta en marcha**

Una vez realizadas las conexiones eléctricas (lea el capítulo sobre la instalación) y conectada la alimentación, las operaciones que hay que realizar para la puesta en marcha del driver dependen del tipo de interfaz que se utilice, pero fundamentalmente consiste en el ajuste de sólo 4 parámetros: refrigerante, válvula, tipo de sonda de presión S1 y tipo de control principal. Tipos de interfaz:

- DISPLAY: Tras haber configurado correctamente los parámetros de configuración, se solicitará la configuración. Sólo tras la configuración el driver estará habilitado para el funcionamiento, en el display aparecerá la pantalla principal y el control podrá arrancar en el momento en el que lo demande el controlador pCO a través de la LAN o cuando se cierre la entrada digital DI1/DI2. Lea el párrafo 4.2;
- VPM: Para habilitar el control del driver a través de VPM será necesario establecer en 1 el parámetro "Habilitación del control de EVD"; éste está incluido en los parámetros de seguridad, en el menú de parámetros especiales, bajo el nivel de acceso correspondiente. Sin embargo, primero se deberían establecer los parámetros de configuración en el menú correspondiente. El driver entonces se habilitará para el funcionamiento y el control se podrá iniciar en el momento en el que lo solicite el controlador pCO a través de la LAN, o cuando se cierre la entrada digital DI1/DI2. Si por error o por otro motivo el parámetro "Habilitación de control EVD" se estableciera en 0 (cero), el driver interrumpirá inmediatamente el control y permanecerá en standby hasta que se vuelva a habilitar, con la válvula parada en la última posición.
- SUPERVISOR: Para facilitar la puesta en marcha de un número considerable de drivers utlizando el supervisor, se puede limitar la operación de configuración en el display a simplemente la configuración de la dirección de red. Entonces se podrá quitar el display y posponer el procedimiento de configuración en una etapa posterior utilizando el supervisor o, si es necesario, volviendo a conectar el display. Para habilitar el control del driver mediante el supervisor, establezca el parámetro "Habilitación del control EVD"; éste está incluido en los parámetros de seguridad, en el menú de parámetros especiales, bajo el nivel de acceso correspondiente. Sin embargo, primero se debería establecer los parámetros de configuración en el menú correspondiente. Entonces el driver será habilitado para el funcionamiento y se podrá iniciar el control cuando lo solicite el controlador pCO través de pLAN o cuando la entrada digital DI1 se cierre. Como se señala en el supervisor, dentro del campo de información amarillo relativo al parámetro "Habilitación del control EVD", si por error o por cualquier otro motivo el parámetro se deshabilitara el driver interrumpirá inmediatamente el control y permanecerá en standby hasta que se vuelva a habilitar, con la válvula parada en la última posición. • CONTROLADOR PROGRAMABLE pCO: la primera operación a realizar,

si es necesario, es la configuración de la dirección de red mediante display.

Atención: en caso de driver con puerto serie pLAN seguir las líneas guía del párrafo siguiente para el ajuste de la dirección.

Si se utiliza un driver pLAN, tLAN o RS485/Modbus® conectado a un controlador de la familia pCO, no será necesario establecer y confirmar los parámetros de configuración. De hecho, la aplicación que se está ejecutando en el pCO gestionará los valores correctos basados en la unidad controlada. Por lo tanto, bastará con configurar la dirección pLAN, tLAN o RS485/Modbus® del driver como requiera la aplicación del pCO y, tras unos segundos, se iniciará la comunicación entre los dos

instrumentos y el driver será habilitado automáticamente para control. Aparecerá la pantalla principal en el display, que se podrá quitar, y se iniciará el control cuando lo solicite el controlador pCO o la entrada digital DI1/DI2.

Si no hay comunicación entre el pCO y el driver (ver el párrafo "alarma de error de LAN"), el driver podrá seguir el control en función del estado de la entrada digital DI1/DI2. Ver el par. 6.3.

## **4.2 Config. de la dirección en la red pLAN**

En caso de red pLAN, la dirección pLAN de los dispositivos presentes en la red debe ser asignada con la regla siguiente:

- 1. Las direcciones de los driver EVD Evolution deben ser asignadas en orden creciente de izquierda a derecha, partiendo del nivel de los controladores (A),
- 2. Pasando al nivel de los driver (B) y, para finalizar
- 3. Al nivel de los terminales (C).

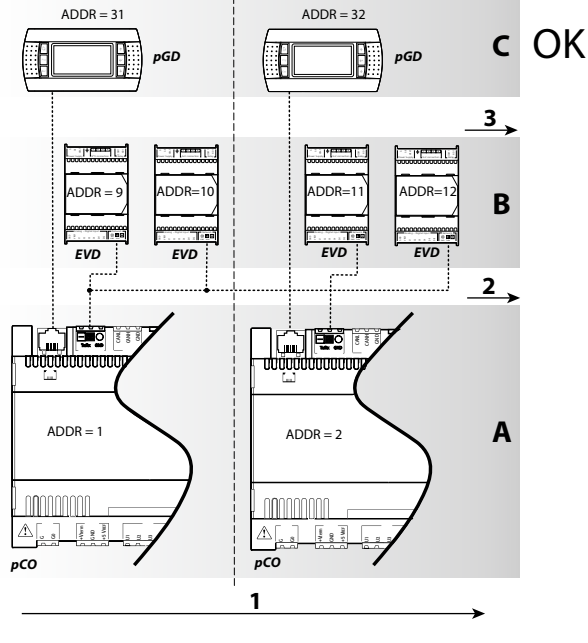

**Fig. 4.a**

Atención: un direccionamiento de tipo distinto, como el de la figura siguiente, lleva a posibles anomalías en redes complejas en caso de que uno de los controles pCO esté offline.

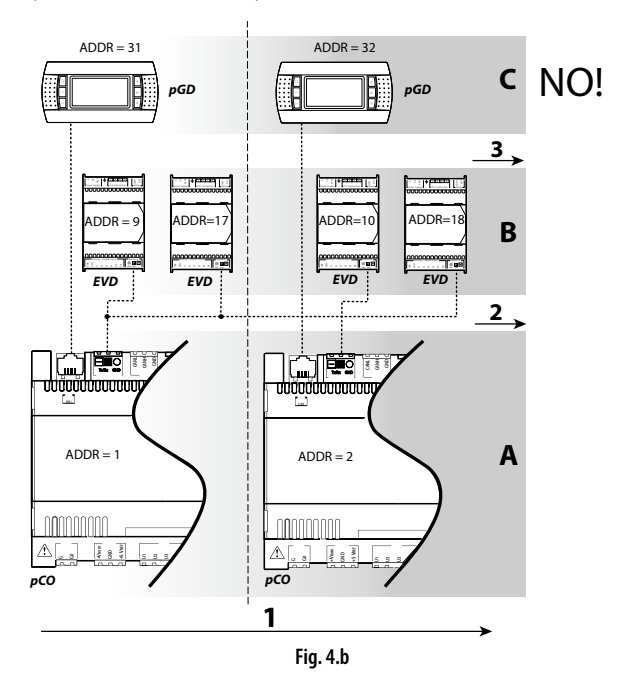

## **4.3 Procedimiento guiado de puesta en marcha (display)**

Una vez montado el display:

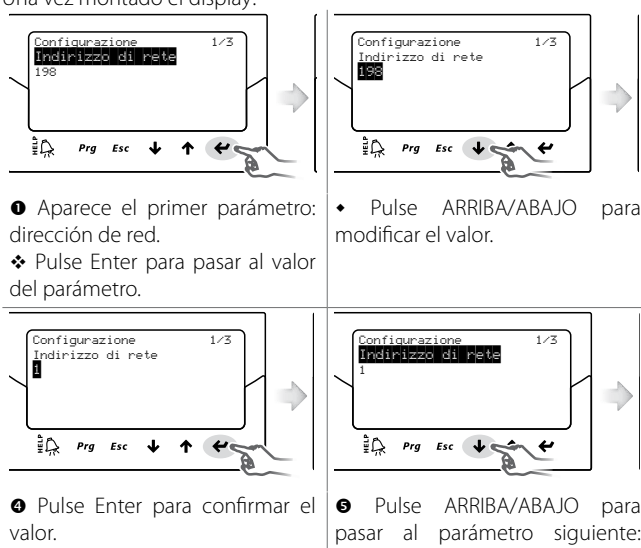

 Repita los pasos 2, 3, 4, 5 para modificar los valores de los parámetros: refrigerante, válvula, sonda de presión S1, control principal.

refrigerante.

![](_page_16_Figure_5.jpeg)

Compruebe que las conexiones eléctricas son correctas.

![](_page_16_Figure_7.jpeg)

**Si la configuración es correcta** salga del procedimiento, si no elija NO y vuelva al paso 2.

configurado: Al final de la configuración el driver activa el procedimiento de reconocimiento del error del motor de la válvula, visualizando "INIT" en el display. Ver el párrafo 9.5. Para simplificar la puesta en marcha y evitar un posible mal funcionamiento, el driver no arrancará hasta que no se haya

- 4. La dirección de red.
- 5. El refrigerante.
- 6. La válvula.
- 7. La sonda de presión S1;
- 8. El tipo de control principal, es decir, el tipo de máquina a la que aplicar el control de sobrecalentamiento.

#### Notas:

- configuración. NO se puede salir del procedimiento guiado pulsando la tecla Esc. • Para salir del procedimiento guiado de puesta en marcha, pulse el botón ABAJO varias veces y finalmente confirme que ha finalizado la
- 1 1 R22 1 1 Si el procedimiento de configuración termina con un error de configuración, acceda al modo programación de parámetros de Asistencia y modifique el valor del parámetros correspondiente.
- Si la válvula y/o la sonda de presión utilizados no están en la lista, seleccione un modelo cualquiera y termine el procedimiento. En este punto el driver será habilitado para el control y será posible entrar al modo de programación del Fabricante y establecer los parámetros correspondientes de forma manual.

 $\blacktriangle$ Atención: en el caso de alimentación a 24 Vcc, al final del procedimiento guiado de la primera puesta en servicio, para encender la regulación, ajustar el parámetro "Tipo de alimentación"=1, de otro modo la válvula permanece en la posición de cierre. Ver el párrafo 6.1.

#### **Dirección de red**

La dirección de red asigna al driver una dirección para la conexión serie a un sistema supervisor a través de RS485 y a un controlador pCO a través de pLAN, tLAN o RS485/Modbus®.

![](_page_16_Picture_894.jpeg)

En el caso de conexión en red de los modelos RS485/Modbus® es necesario también ajustar la velocidad de comunicación en bits por segundo, por medio del parámetro "Configuraciones de red". Ver el párrafo 6.1.

#### **Refrigerante**

Además, sirve para calcular la temperatura de evaporación y condensación a partir de la medición de la sonda de presión. *green* Configurazione *green* Configurazione El tipo de refrigerante es fundamental para el cálculo del sobrecalentamiento.

![](_page_16_Picture_895.jpeg)

## Notas:

- en el caso de instalaciones con CO<sub>2</sub> en cascada, al final del procedimiento de primera puesta en servicio, establecer también el refrigerante auxiliar. Ver el párrafo siguiente.
- En caso de que el gas refrigerante no esté entre los seleccionables en el parámetro "Refrigerante":
- 1. Establecer cualquier refrigerante (por ej. R404);
- 2. seleccionar el modelo de válvula, la sonda de presión S1, el tipo de regulación principal y terminar el procedimiento de primera puesta en servicio;
- Entrar en modo programación y ajustar el tipo de refrigerante: personalizado y los parámetro "Rocío a…f alto/bajo" y "Ebullición a…f alto/bajo" que definen el refrigerante;
- 4. Arrancar la regulación, por ejemplo cerrando el contacto de la entrada digital que da el permiso.

#### **Válvula**

Estableciendo el tipo válvula se definen automáticamente todos los parámetros de control basados en los datos constructivos de cada modelo. En el modo de Programación del fabricante será pues posible personalizar completamente los parámetros de control en caso de que la válvula utilizada no esté presente en la lista predefinida. En tal caso, el driver indicará la modificación señalizando como "Personalizado" el tipo de válvula.

![](_page_16_Picture_896.jpeg)

Nota: seleccionar Válvula = deshabilitada en caso de Regulación principal = Expansión E/S para pCO para evitar que aparezca el error del motor EEV. La regulación Expansión E/S para pCO se puede seleccionar al finalizar el procedimiento de primera puesta en servicio entrando en el modo programación.

**Tab. 4.e**

### Atención:

- La configuración de dos válvulas CAREL ExV conectadas juntas debe ser seleccionada siempre que dos válvulas CAREL ExV deban ser conectadas al mismo terminal, para conseguir el funcionamiento en paralelo o complementario;
- Como se ha indicado, la regulación es posible sólo con válvulas ExV CAREL;
- No todas las válvulas CAREL pueden ser conectadas: ver el párrafo 2.5.

#### **Sonda de presión/ nivel de refrigerante S1**

Al establecer el tipo de válvula, se definen automáticamente todos los parámetros de control basados en los datos del fabricante de cada modelo. En el modo de programación Fabricante, los parámetros de control pueden personalizarse totalmente (ver el párrafo "Parámetros de la válvula") si la válvula que se utiliza no está en la lista estándar. En este caso, el driver detectará la modificación e indicará el tipo de válvula como "Personalizada".

![](_page_17_Picture_473.jpeg)

**Tab. 4.d**

Atención: En el caso de que se instalen dos sondas de presión S1 y S3, deben ser del mismo tipo. No se puede utilizar una sonda proporcional y otra electrónica.

Nota: En el caso de los sistemas canalizados en los que la misma sonda de presión es compartida entre varios drivers, elija la opción normal para el primer driver y la opción "remoto" para los demás drivers. Un mismo transductor de presión puede ser compartido por un máximo de 5 drivers.

Ejemplo: Si se desea utilizar para 3 drivers la misma sonda de presión tipo: -0,5…7 barg:

Para el primer driver, seleccione: -0,5…7 barg.

Para el segundo y tercer driver, seleccione: remoto -0,5...7 barg. Ver el párrafo 2.6

## Nota:

- El rango de medición predeterminado va siempre en bar gauge (barg). En el menú del Fabricante, se puede personalizar los parámetros correspondientes al rango de medición y las alarmas si la sonda utilizada no está en la lista estándar. Si se modifica el rango de medición, el driver detectará la modificación e indicará el tipo de sonda S1 como "Personalizada".
- El software del driver tiene en cuenta la unidad de medida. Si se selecciona un rango de medida y después se cambia la unidad de medida (de bar a psi), el driver actualiza automáticamente en límites del rango de medida y de límites de alarma. De forma predeterminada, la sonda de control principal S2 se establece como "NTC CAREL". En el menú de servicio se puede seleccionar otros tipos de sondas.

• A diferencia de las sondas de presión, las sondas de temperatura no tienen ningún parámetro relativo al rango de medición, que se pueda modificar y, por lo tanto, sólo se puede utilizar los modelos indicados en la lista (ver el capítulo sobre "Funciones" y la lista de parámetros). En cualquier caso, en el modo programación del fabricante, se puede personalizar los límites de la señal de alarma de la sonda.

#### **Control principal**

Al establecer el control principal se define el modo de funcionamiento del driver.

![](_page_17_Picture_474.jpeg)

(\*) sólo para driver para válvulas CAREL.

El punto de consigna de sobrecalentamiento y todos los parámetros correspondientes al control PID, el funcionamiento de los protectores y el significado y el uso de las sondas S1 y/o S2 se establecerán automáticamente en los valores recomendados por CAREL en función de la aplicación seleccionada.

Durante esta fase de configuración inicial, sólo se pueden establecer los modos de control del recalentamiento de 1 a 10, que se diferencian en función de la aplicación (enfriadora, mostrador frigorífico, etc....).

En el caso de que haya errores en la configuración inicial, se puede acceder a estos parámetros más tarde y modificarlos en el menú de servicio o de fabricante.

Si se restablecen los parámetros predeterminados del driver (procedimiento de RESETEO, ver el capítulo de instalación), en el siguiente arranque el display mostrará de nuevo el procedimiento guiado de puesta en marcha.

## **CARFI**

## **4.4 Refrigerante auxiliar**

En el caso de instalaciones en cascada, compuestas por un circuito principal y por un circuito secundario, el refrigerante auxiliar y el refrigerante del circuito secundario. Ver los párrafos "Regulación auxiliar" y "Protección inversa de alta temperatura de condensación (HiTcond) en S3". El valor predeterminado 0 selecciona el mismo refrigerante del circuito principal.

#### Parámetro/descripción

![](_page_18_Picture_252.jpeg)

## Nota:

- Si el refrigerante principal = personalizado y el refrigerante secundario = personalizado, el refrigerante secundario es el mismo que el refrigerante principal, definido por los parámetros rocío a...f alto/bajo y ebullición a...f alto/bajo;
- Si el refrigerante principal es seleccionado entre 1 y 26 y el refrigerante secundario = personalizado, los parámetros del refrigerante secundario son los del refrigerante personalizado: "Rocío a...f alto/bajo" y "Ebullición a...f alto/bajo".

### **4.5 Comprobaciones tras la primera puesta en marcha**

Tras la primera puesta en marcha:

- Compruebe que la válvula realiza un ciclo de cierre completo para efectuar la alineación.
- Establezca, si es necesario, en el modo de programación Asistencia o Fabricante, el punto de consigna de sobrecalentamiento (si no se quiere mantener el aconsejado por CAREL en función de la aplicación) y los umbrales de protección (LOP, MOP, etc...). Ver el capítulo "Protecciones".

## **4.6 Otras funciones**

Si se entra en el modo de programación Asistencia, será posible seleccionar otros tipos de control principal (CO<sub>2</sub> transcrítico, bypass de gas caliente, etc...), así como las funciones especiales de control, que no implican al sobrecalentamiento, activando controles auxiliares que utilizan sondas S3 y/o S4 y configurando los valores idóneos para el punto de consigna de control y los umbrales de protección LowSH, LOP, MOP (ver el capítulo "Protecciones") que dependen de las características de la unidad controlada.

Si se entra en el modo de programación Fabricante, finalmente, el funcionamiento del driver se puede personalizar completamente, estableciendo la función de cada parámetro. Si se modifican los parámetros correspondientes al control PID, el driver detectará la modificación y señalará al control principal como "Personalizado".

**SPA**

## **5. CONTROL**

## **5.1 Control principal y auxiliar**

- El EVD evolution presenta dos tipos de control:
- Principal

• Auxiliar.

El control principal está siempre activo, mientras que el control auxiliar se puede activar mediante un parámetro. El control principal define el modo de funcionamiento del driver. Las 10 primeras configuraciones se refieren al control de sobrecalentamiento, las otras son llamadas "especiales" y son las configuraciones de presión y de temperatura o dependen de una señal de control procedente de un controlador externo. También las últimas regulaciones especiales (18, 19, 20) corresponden al control de recalentamiento. La regulación programable pone a disposición toda la tecnología y el know-how de CAREL en términos de lógicas de regulación. Finalmente, es posible controlar el nivel de líquido en las aplicaciones con evaporador/condensador inundado.

![](_page_19_Picture_510.jpeg)

(\*) sólo para driver para válvulas CAREL

### Notas:

- Por condensador de R404A para CO<sub>2</sub> subcrítico se entiende una regulación del sobrecalentamiento mediante una válvula instalada en la instalación en la cascada en la que se desea regular el flujo de R404A (u otro refrigerante) en un intercambiador con función de condensador para el CO<sub>2</sub>;
- Por mostrador frigorífico/cámara o acondicionador/enfriadora perturbados se entiende máquinas que trabajan momentáneamente o permanentemente con condensación o evaporación oscilantes.

Las posibilidades de configuración del control auxiliar son las siguientes: Parámetro/Descripción Parámetro/Pescripción

![](_page_19_Picture_511.jpeg)

**Tab. 5.b**

Atención: Las regulaciones auxiliares "Protección de alta temperatura de condensación" y "Termostato modulante" sólo están habilitados si la regulación principal es simultáneamente el control de sobrecalentamiento con los ajustes 1…10 y 17, 18. Por el contrario, la regulación auxiliar "Sondas de backup en S3 y S4" es activable, una vez conectadas las sondas correspondientes, sólo para los ajustes de 1 a 18. En los párrafos siguientes se explican todos los tipos de control que se puede establecer con el EVD evolution.

## **5.2 Control de sobrecalentamiento**

El propósito principal de la válvula electrónica es asegurar que el índice de flujo de refrigerante que pasa por la boquilla se corresponde con el índice de flujo requerido por el compresor. De este modo, el proceso de evaporación tendrá lugar a lo largo de toda la longitud del evaporador y no habrá líquido en la salida y por lo tanto en la rama que va al compresor. Como el líquido no es comprimible, puede provocar daños en el compresor e incluso su rotura si la cantidad es considerable y la situación dura algún tiempo.

#### **Control del sobrecalentamiento**

El parámetro en el que se basa el control de la válvula electrónica es la temperatura de sobrecalentamiento, que indica efectivamente si hay o no hay líquido al final del evaporador. La temperatura de sobrecalentamiento se calcula como la diferencia entre: la temperatura del gas sobrecalentado (medida por una sonda de temperatura situada al final del evaporador) y la temperatura saturada de evaporación (calculada en función de la lectura de un transductor de presión situado al final del evaporador y utilizando la curva de conversión Tsat(P) de cada refrigerante).

Sobrecalentamiento= Temperatura del gas sobrecalentado(\*) – Temperatura saturada de evaporación

#### (\*) en aspiración.

Si la temperatura de sobrecalentamiento es alta significa que el proceso de evaporación ha finalizado antes del final del evaporador y, por lo tanto, el índice de flujo de refrigerante que pasa por la válvula es insuficiente. Esto provoca una reducción de la eficacia de refrigeración debido a una fuerte explotación de parte del evaporador. Se debe, por lo tanto, incrementar la apertura de la válvula. Viceversa, si la temperatura de sobrecalentamiento es baja significa que el proceso de evaporación no ha concluido al final del evaporador y quedará todavía una cierta cantidad de líquido a la entrada del compresor. Se debe, por lo tanto, disminuir la apertura de la válvula. El rango de funcionamiento de la temperatura de sobrecalentamiento está limitado inferiormente: si el índice de flujo que pasa por la válvula es excesivo, el sobrecalentamiento medido estará próximo a O D. Esto equivale a la presencia de líquido, aunque no sea posible cuantificar su porcentaje efectivo en comparación con el gas. Hay por lo tanto un riesgo indeterminado para el compresor que se debe evitar. Sin embargo, una temperatura alta de sobrecalentamiento, como se ha mencionado, corresponde a un índice de flujo de refrigerante insuficiente. La temperatura de sobrecalentamiento, por lo tanto, debe ser siempre superior a 0 K y tener un valor mínimo estable admitido por el sistema válvula-unidad. Una baja temperatura de sobrecalentamiento de hecho corresponde a una situación de probable inestabilidad debido al proceso de evaporación turbulento acercándose al punto de medición de las sondas. Por lo que la válvula de expansión debe funcionar con extrema precisión y capacidad de reacción alrededor del punto de consigna de sobrecalentamiento el cual casi siempre variará de 3 a 14 K. Los valores del punto de consigna fuera de este rango son poco frecuentes y están ligados a aplicaciones especiales.

![](_page_19_Figure_24.jpeg)

#### Leyenda:

![](_page_20_Picture_654.jpeg)

#### *Para la conexiones eléctricas, lea el párrafo "Esquema general de conexiones".*

Nota: en el caso de control de recalentamiento en un circuito frigorífico con compresor BLDC, son necesarias dos sondas para el control del recalentamiento y dos sondas aguas abajo del compresor para el control del recalentamiento de descarga y de la temperatura de descarga. Ver el par. 5.5.

#### **Parámetros de PID**

El control del sobrecalentamiento, como el de los otros modos que se pueden seleccionar con el parámetro "control principal", se realiza mediante control PID, que en su forma más simple está definido por la ley:

$$
u(t) = K \left( e(t) + \frac{1}{T_i} \int e(t) dt + T_d \frac{de(t)}{dt} \right)
$$

Leyenda:

![](_page_20_Picture_655.jpeg)

Tenga en cuenta que el control se calcula como la suma de tres contribuciones separadas: proporcional, integral y derivativa.

- La acción proporcional abre o cierra la válvula de forma proporcional a la variación de la temperatura de sobrecalentamiento. De este modo, cuanto más alto sea el valor de K (ganancia proporcional), mayor será la velocidad de respuesta de la válvula. La acción proporcional no tiene en cuenta el punto de consigna de sobrecalentamiento, sino que sólo reacciona a las variaciones. Por lo tanto si el valor de sobrecalentamiento no varía de forma significativa, la válvula perrmanecerá casi parada y no se podrá alcanzar el punto de consigna.
- La acción integral está ligada al tiempo y mueve la válvula en proporción a la distancia del valor de sobrecalentamiento del punto de consigna. Cuanto mayores sean las desviaciones, más enérgica será la acción integral; además, cuanto más bajo sea el valor de Ti (tiempo integral), más enérgica será la acción. El tiempo integral representa, en síntesis, la intensidad de la reacción de la válvula, especialmente cuando el valor del sobrecalentamiento no está próximo al punto de consigna.
- La acción derivativa está ligada a la velocidad de variación del valor de sobrecalentamiento, es decir, a la pendiente con la que el sobrecalentamiento cambia de instante a instante. Tiende a reaccionar ante cualquier variación repentina, anticipando la acción correctiva, que es más enérgica cuanto mayor es el valor del tiempo Td (tiempo derivativo).

![](_page_20_Picture_656.jpeg)

Para más información sobre la calibración del control PID, consulte la "Guía del sistema EEV" +030220810.

Nota: Si se selecciona el tipo de control principal (tanto para el modo de control de sobrecalentamiento como para los especiales), se establecerán automáticamente los valores del control PID sugeridos por CAREL para cada aplicación.

### **Parámetros de control de las funciones de protección**

Consulte el capítulo "Protecciones". Observe que los umbrales de protección están establecidos por el instalador/fabricante, mientras que los tiempos se establecen automáticamente en función de los valores de control PID sugeridos por CAREL para cada aplicación.

![](_page_20_Picture_657.jpeg)

**Tab. 5.d**

**SPA**

### **5.3 Regulación adaptativa y autosintonización**

El EVD evolution está dotado de dos funciones que sirven para optimizar de forma automática los parámetros PID para el control del sobrecalentamiento, útiles en caso de aplicaciones con frecuentes variaciones de carga térmica:

- 1. Regulación adaptativa automatica: la función evalúa continuamente la bondad de la regulación del sobrecalentamiento y en base a esta activa uno o más procedimientos de optimización;
- Autotuning manual: debe ser activada por el usuario y ejecuta un sólo procedimiento de optimización.

Ambos procedimientos obtienen nuevos valores para los parámetros PID de control del sobrecalentamiento y de las funciones de protección:

- PID: ganancia proporcional;
- PID: tiempo integral;
- PID: tiempo derivativo;
- LowSH: tiempo integral bajo sobrecalentamiento;
- LOP: tiempo integral baja temperatura de evaporación;
- MOP: tiempo integral alta temperatura de evaporación;
- HiTcond: tiempo integral alta temperatura de condensación.

Vista la dinamica muy variable del control del sobrecalentamiento en la unidad, aplicaciones y válvulas distintas, las teorías sobre la estabilidad en las que se basan la regulación adaptativa y la autotuning no son siempre resolutivas. Como consecuencia se sugiere el siguiente procedimiento, en el cual cada paso sucesivo se ejecuta si el precedente no ha tenido un éxito positivo:

1) Utilizar los parámetros aconsejados por CAREL para la regulación de las distintas unidades basándose en los valores disponibles del parámetro "Regulación principal";

2) Utilizar los parámetros eventualmente testados y tarados manualmente en experiencias de laboratorio o en campo sobre la propia unidad;

3) Habilitar la regulación adaptativa automática;

4) Realizar uno o más procedimientos de autotuning manual con la unidad regulada en régimen estable de funcionamiento si la regulación adaptativa ha generado la alarma "Error de regulación adaptativa ineficaz".

#### **Regulación adaptativa**

Tras completar el procedimiento de primera puesta en marcha, para activar la regulación adaptativa, establecer el parámetro:

"Regulación principal"= acondicionador/enfriadora o mostrador/cámara con regulación adaptativa.

![](_page_20_Picture_658.jpeg)

El estado de activación del procedimiento de sintonización se mostrará en la visualización estándar del display por medio de la letra "T".

![](_page_21_Figure_1.jpeg)

Con la regulación adaptativa habilitada, el controlador evalúa en cada instante si la regulación es suficientemente estable y reactiva; en caso contrario inicia el procedimiento de optimización de los parámetros PID. El estado de activación de la fase de optimización se mostrará en la visualización estándar del display a través de la palabra "TUN" arriba a la derecha. La fase de optimización de los parámetros PID prevé algunas maniobras sobre la válvula y mediciones de las variables de regulación para calcular y validar los parámetros PID. Estos procedimientos se repiten para ajustar lo más posible la regulación del sobrecalentamiento, durante un máximo de 12 horas.

## Notas:

- Durante el desarrollo de la fase de optimización no está garantizado el mantenimiento del p. consigna del sobrecalentamiento, pero se mantiene la seguridad de la máquina por medio de la intervención de las protecciones. En el caso de intervención de estas últimas, el procedimiento se interrumpirá;
- En caso de que todas las tentativas realizadas en 12 horas resulten inadecuadas, se señalizará la alarma "regulación adaptativa ineficaz" y la regulación adaptativa se deshabilitará restableciendo los valores predeterminados de los parámetros PID y de las funciones de protección;
- Para desactivar la alarma "regulación adaptativa ineficaz" es necesario establecer el valor del parámetro "regulación principal" con una de las primeras 10 selecciones. Si se desea, es posible rehabilitar inmediatamente la regulación adaptativa mediante el mismo parámetro. Si el procedimiento termina con éxito los parámetros de regulación encontrados serán automáticamente memorizados.

#### **Autotuning**

El EVD evolution también dispone de una función de sintonización automatica (Autotuning) de los parámetros de regulación del sobrecalentamiento y de las protecciones, que es posible activar estableciendo el parámetro "Forzado de sintonización manual" = 1.

![](_page_21_Picture_542.jpeg)

El estado de activación del procedimiento se mostrará en la visualización estándar del display por medio de la palabra "TUN" arriba a la derecha.

![](_page_21_Figure_11.jpeg)

El procedimiento de optimización es realizable sólo si el driver está en estado de regulación y dura entre los 10 y los 40 minutos realizando movimientos específicos de la válvula y mediciones de las variables de regulación.

#### Notas:

- Durante el desarrollo no está garantizado el mantenimiento del p. consigna del sobrecalentamiento, pero está mantenida la seguridad de la máquina por medio de la intervención de las protecciones. En caso de intervención de estas últimas, el procedimiento se interrumpirá;
- Si, como consecuencia de desajustes externos o en el caso de sistemas particularmente inestables, el procedimiento no es capaz de optimizar adecuadamente los parámetros, el controlador continuará utilizando los parámetros presentes en la memoria antes del comienzo del procedimiento. Si la optimización termina con éxito los parámetros de regulación encontrados serán automáticamente memorizados;
- Tanto el procedimiento de sintonización como la regulación adaptativa son habilitados sólo para la regulación del sobrecalentamiento, no pueden ser utilizados para las regulaciones especiales;

![](_page_21_Picture_17.jpeg)

Para el uso interno exclusivo de CAREL están disponibles en el display, supervisor, pCO y VPM algunos parámetros de control del procedimiento de sintonización que no deben ser modificados por usuarios inexpertos.

Estos son:

- Método de sintonización
- Estado regul. adaptativa
- Resultado de la última sintonización.

El método de sintonización es visible como parámetro en la categoría Especiales, los otros dos parámetros son visibles en el modo Visualización. Ver el párrafo 3.3.

![](_page_21_Picture_543.jpeg)

Nota: El parámetro "Método de sintonización" es para uso exclusivo del personal técnico cualificado CAREL y no debe ser modificado.

## **5.4 Regulación con compresor Digital Scroll™ Emerson Climate**

 $\boldsymbol{\mathbf{\Lambda}}$ Atención: esta regulación es incompatible con la regulación adaptativa y el autotuning.

El compresor Digital Scroll permite una amplia modulación de la capacidad frigorífica mediante el uso de una electroválvula que activa un mecanismo abreviado de by-pass de refrigerante. Esta operación sin embargo genera oscilaciones de las presiones de la unidad que pueden ser amplificadas por una normal regulación de la válvula de expansión llevando a malos funcionamientos. La regulación dedicada permite una mayor estabilidad y eficiencia de toda la máquina actuando sobre la válvula y limitando las oscilaciones en base al estado instantáneo de modulación del compresor. Para poder utilizar esta modalidad es necesario conectar el driver en versión LAN con un regulador Carel serie pCO dotado de una aplicación capaz de gestionar una unidad con Digital scroll.

![](_page_21_Picture_544.jpeg)

Nota: dicha regulación está disponibile exclusivamente en drivers para válvulas CAREL.

![](_page_21_Figure_31.jpeg)

Leyenda:

![](_page_21_Picture_545.jpeg)

*Para las conexiones eléctricas ver el párrafo "Esquema general de conexiones".*

## **5.5 Regulación con compresor BLDC**

Atención: esta regulación es incompatible con la regulación adaptativa y el autotuning.

Para poder utilizar esta regulación, disponible sólo para driver para válvula CAREL, es necesario conectar el driver con un control programable CAREL pCO dotatd de aplicación capaz de gestionar una unidad con compresor scroll SIAM ANB. Además el compresor debe ser controlado por el "speed drive" (con inverter) CAREL Power+, diseñado expresamente para seguir el perfil de velocidad requerido por las especificaciones de funcionamiento del compresor. Son necesarias dos sondas para el control del recalentamiento (PA, TA) y dos sondas puesta aguas abajo del compresor (PB, TB) para el control de recalentamiento de descarga y de la temperatura de descarga (TB).

![](_page_22_Picture_599.jpeg)

![](_page_22_Picture_600.jpeg)

![](_page_22_Figure_6.jpeg)

![](_page_22_Figure_7.jpeg)

#### Leyenda:

![](_page_22_Picture_601.jpeg)

#### *Para las conexiones eléctricas ver el párrafo el párrafo "Esquema general de conexiones".*

Para optimizar las prestaciones del circuito frigorífico, es necesario que el punto de trabajo del compresor esté siempre dentro de una región, denominada "envoltorio", definida por el fabricante del compresor.

![](_page_22_Figure_12.jpeg)

```
Según el punto de trabajo en el envoltorio el controlador pCO decide 
cual es el punto de consigna actual:
```
- punto de consigna de recalentamiento;
- punto de consigna de recalentamiento de descarga;
- punto de consigna de temperatura de descarga.

![](_page_22_Picture_602.jpeg)

#### Notas:

**Tab. 5.i**

- esta regulación está disponible exclusivamente en los driver para válvulas CAREL.
- ningun punto de consigna debe ser ajustado por el usuario.

## **5.6 Control de recalentamiento con 2 sondas de temperatura**

A continuación se muestra el esquema funcional. Esta regulación debe ser utilizada con cautela, por la menor precisión de la sonda de temperatura respecto a la sonda que mide la presión saturada de evaporación.

![](_page_22_Picture_603.jpeg)

![](_page_22_Figure_24.jpeg)

#### Leyenda:

![](_page_22_Picture_604.jpeg)

![](_page_22_Picture_605.jpeg)

## **5.7 Controles especiales**

#### **Contrapresión EPR**

Este tipo de control se puede utilizar en muchas aplicaciones en las que se desea mantener una presión constante en el circuito frigorífico. Por ejemplo: un sistema de refrigeración puede contener diversos mostradores frigoríficos que funcionan a distintas temperaturas (mostradores frigoríficos para comida congelada, carne o lácteos). Las diferentes temperaturas de los circuitos se consiguen utilizando reguladores de presión instalados en serie con cada circuito. La función especial EPR (Regulador de Presión del Evaporador) permite establecer un punto de consigna de presión y los parámetros del control PID necesarios para conseguirlo.

![](_page_23_Figure_5.jpeg)

![](_page_23_Picture_466.jpeg)

#### *Para las conexiones eléctricas ver el párrafo "Esquema general de conexiones".*

Se trata de un control PID sin protección (LowSH, LOP, MOP, HiTcond, ver el capítulo de protecciones), sin procedimiento de desbloqueo de la válvula y sin control auxiliar. El control se realiza sobre el valor de la sonda de presión leído por la entrada S1, en función del punto de consigna establecido:, "P. Consigna presión EPR". El control es directo, al aumentar la presión, la válvula se abre y viceversa.

![](_page_23_Picture_467.jpeg)

**Tab. 5.m**

#### **By-pass de gas caliente por presión**

La función de control se puede utilizar para controlar la capacidad de refrigeración. Si no hay demanda del circuito B, la presión de entrada del compresor disminuye y la válvula de by-pass se abre para dejar pasar una mayor cantidad de gas caliente y disminuir la capacidad del circuito.

![](_page_23_Figure_13.jpeg)

**Fig. 5.f**

Leyenda:

![](_page_23_Picture_468.jpeg)

#### *Para las conexiones eléctricas, lea el párrafo "Esquema general de conexiones".*

Se trata de un control PID sin protecciones (LowSH, LOP, MOP, HiTcond, vea el capítulo de protecciones), sin procedimiento de desbloqueo de la válvula y sin controles auxiliares. El control se realiza sobre el valor de la sonda de presión de bypass de gas caliente leído por la entrada S1, comparado con el punto de consigna, "P. Consigna presión by-pass de gas caliente".

El control es inverso: cuando la presión aumenta, la válvula se cierra y viceversa.

![](_page_23_Picture_469.jpeg)

**Tab. 5.n**

## **CARFI**

### **By-pass de gas caliente por temperatura**

Esta función de control se puede utilizar para controlar la capacidad de refrigeración. En un mostrador frigorífico, si la sonda de temperatura ambiente detecta un aumento de la temperatura, tambien debe aumentar la capacidad de refrigeración y por lo tanto la válvula debe cerrar.

![](_page_24_Figure_3.jpeg)

#### Leyenda:

![](_page_24_Picture_636.jpeg)

#### *Para las conexiones eléctricas, lea el párrafo "Esquema general de conexiones".*

Se trata de un control PID sin protecciones (LowSH, LOP, MOP, HiTcond, vea el capítulo de protecciones), sin procedimiento de desbloqueo de la válvula y sin controles auxiliares. El control se realiza sobre el valor de la sonda de temperatura de bypass de gas caliente leído por la entrada S1, comparado con el punto de consigna, "P. Consigna temperatura bypass de gas caliente". El control es inverso: cuando la presión aumenta, la válvula se cierra y viceversa.

![](_page_24_Picture_637.jpeg)

Otra aplicación que dispone de esta regulación usa la conexión de dos válvulas EXV conectadas juntas en modo complementario, para conseguir el efecto de una válvula de tres vías, es el "recalentamiento". Para controlar la humedad, la válvula EV\_1 está abierta para hacer pasar el refrigerante a través del intercambiador S. Simultáneamente el aire que pasa a través del evaporador E es refrigerado y liberado de la humedad en exceso, pero tiene una temperatura inferior a la deseada en el ambiente. Pasa entonces a través del intercambiador S que lo recalienta hasta el p. consigna (recalentamiento).

![](_page_24_Figure_10.jpeg)

#### Leyenda:

![](_page_24_Picture_638.jpeg)

**SPA**

#### Enfriador de gas CO<sub>2</sub> transcrítico

que es un intercamisidad, de calor reingerante, alle resistente d'altas con un ciclo transcrítico implica la utilización de un enfriador de gas, que es un intercambiador de calor refrigerante/aire resistente a altas Esta solución para la utilización de  $CO<sub>2</sub>$  en los sistemas de refrigeración transcrítico, para una determinada temperatura de salida del enfriador de gas existe una presión que optimiza el rendimiento del sistema.

#### $Set = A \cdot T + B$

Set= Punto de consigna de presión de un enfriador de gas con CO<sub>2</sub> transcrítico T=Temperatura de salida del enfriador de gas

Valores predeterminados: A= 3,3; B= -22,7.

En el esquema simplificado siguiente, se muestra la solución más sencilla desde el punto de vista conceptual. Las complicaciones en los sistema se deben a las altas presiones y a la necesidad de optimizar el rendimiento del sistema.

![](_page_24_Figure_20.jpeg)

![](_page_24_Picture_639.jpeg)

#### *Para las conexiones eléctricas, lea el párrafo "Esquema general de conexiones".*

Se trata de un control PID sin protecciones (LowSH, LOP, MOP, HiTcond, vea el capítulo de protecciones), sin procedimiento de desbloqueo de la válvula y sin controles auxiliares. El control se realiza sobre el valor de la sonda de presión del enfriador de gas leído por la entrada S2, consecuentemente no hay un parámetro de punto de consigna sino una fórmula:

"P. Consigna presión enfriador de gas  $CO<sub>2</sub>$ " = Coeficiente A \* Tgas enfriador (S2) + Coeficiente B. El punto de consigna calculado será una variable visible en el modo Visualización. El control es directo: cuando la presión aumenta, la válvula abre.

![](_page_24_Picture_640.jpeg)

**Tab. 5.p**

### **Posicionador analógico (4…20 mA)**

La válvula se posicionará linealmente según el "Valor de entrada 4…20 mA para posicionamiento analógico de válvula" leído por la entrada S1. No hay control PID ni protecciones (LowSH, LOP, MOP, HiTcond, ver capítulo de protecciones), ni procedimiento de desbloqueo de la válvula ni control auxiliar.

![](_page_25_Figure_4.jpeg)

#### Para las conexiones eléctricas lea el párrafo "Esquema general de *conexiones".*

El cierre forzado sólo se produce cuando la entrada digital DI1 abre, determinando de este modo el paso entre el estado de control y el de standby. No se realizan los procedimientos de pre-posicionamiento ni de re-posicionamiento. El posicionamiento manual se puede habilitar cuando el control está activo o en standby.

#### **Posicionador analógico (0…10 Vcc)**

La válvula se posicionará linealmente según el "Valor de entrada 0…10 V para posicionamiento analógico de válvula" leído por la entrada S1. No hay control PID ni protecciones (LowSH, LOP, MOP, HiTcond), ni procedimiento de desbloqueo de la válvula ni control auxiliar. La apertura de la entrada digital DI1 determina la detención del control, con el correspondiente cierre forzado de la válvula y el paso al estado de standby.

![](_page_25_Figure_9.jpeg)

EV Válvula electrónica | A Apertura de la válvula

#### *Para las conexiones eléctricas, lea el párrafo "Esquema general de conexiones".*

A Atención: No se realizarán los procedimientos de preposicionamiento y re-posicionamiento. El posicionamiento manual se puede habilitar cuando el control está activo o en standby.

#### **Expansión de E/S para pCO**

El driver EVD Evolution va conectado vía LAN al controlador programable pCO, al cual es transferida la lectura de las sondas efectuada de forma rápida, sin filtrado. El driver funciona como simple actuador y recibe del pCO las informaciones para la gestión de la válvula.

![](_page_25_Figure_15.jpeg)

### **5.8 Regulación programable**

Las regulaciones programables son:

• Regulación programable del recalentamiento (SH);

- Regulación programable especial;
- Posicionador programable.

![](_page_25_Picture_530.jpeg)

En la tabla se indican las funciones definidas por una regulación programable y el parámetro correspondiente a ajustar.

**Tab. 5.r**

![](_page_25_Picture_531.jpeg)

Nota: el error de regulación es el resultado de la operación realizada entre el set-point y la medida:

## ARFI

![](_page_26_Figure_1.jpeg)

### **Configuración de la regulación programable**

Cada cifra del parámetro "Configuración de la regulación programable" tiene un significado particular, que depende de su posición:

![](_page_26_Picture_634.jpeg)

#### Regulación direct/reverse – Decenas de millar

![](_page_26_Picture_635.jpeg)

#### Regulación AUX - Millares

![](_page_26_Picture_636.jpeg)

### Centenas – NO SELECCIONAR

![](_page_26_Picture_637.jpeg)

### **Entrada de regulación programable**

La función aplicada a cada entrada está definida por el parámetro "Entrada de regulación programable". El parámetro tiene 16 bit y está subdividido en 4 cifras como se describe en "Configuración de la regulación programable", correspondientes a las 4 sondas S1, S2, S3, S4.

![](_page_26_Picture_638.jpeg)

(\*): Tdew() = función de cálculo de la temperatura saturada de evaporación en función del tipo de gas.

(\*\*): Tbubble = función de cálculo de la temperatura de condensación.

![](_page_26_Figure_16.jpeg)

**SPA**

**Fig. 5.m**

![](_page_26_Picture_639.jpeg)

### **Opciones/ set point de regulación programable** Nota:

- Si Regulación = Regulación programable especial, la configuración del parámetro "Opciones de regulación programable" no influye;
- Si Regulación = "Posicionador programable", las configuraciones de los parámetros "Opciones de regulación programable" y "Setpoint de regulación programable" no influyen.

La asignación de la magnitud física medida a cada sonda S1…S4 depende del parámetro "Opciones de regulación programable". El parámetro tiene 16 bit y está subdividido en 4 cifras como se describe en "Configuración de la regulación programable", correspondientes a las 4 sondas S1, S2, S3, S4. El set point de regulación se ajusta en el parámetro "Setpoint de regulación programable".

![](_page_26_Picture_640.jpeg)

Nota: en caso de que se asocien varias entradas al mismo significado lógico, EVD Evolution toma en consideración el asociado a la entrada de índice más elevado.

#### **Ejemplos**

Legenda:

EJEMPLO 1

- Regulación principal =  $22 \rightarrow$  Regulación programable SH;
- Configuración de la regulación programable = 01010; control de temperatura con PID en direct; protección alta temperatura de condensación HiTcond habilitada;
- Entrada de regulación programable = 0041 $\rightarrow$  Medida = S4-Tdew(S3)
- Opciones de regulación programable = 4021:
	- S1 = presión de condensación,
	- S3 = presión de evaporación,
	- S4 = temperatura de aspiración.
- Setpoint de regulación programable =  $8.0$  (°C).

Examinando cada cifra, se deduce que se trata de una regulación de recalentamiento realizada midiendo la temperatura de aspiración con la sonda S4 y derivando la temperatura de evaporación por medio de la conversión en temperatura de la presión leída por la sonda S3. Además, se selecciona la protección de alta temperatura de condensación HiTcond con la sonda S1. El PID actúa en direct con un set point de 8°C.

![](_page_27_Picture_0.jpeg)

#### $F$  IFMPLO 2

- Regulación principal =  $23\rightarrow$  Regulación programable especial;
- Configuración de la regulación programable=00040, regulación direct en corriente;
- Entrada de regulación programable =  $1000 \rightarrow$  Medida = S1
- Opciones de regulación programable = XXXX: no influyente
- Setpoint de regulación programable = 16.0 (mA)

Se trata de una regulación del nivel de líquido refrigerante con PID con evaporador inundado, que considera como medida el valor de corriente presente en la entrada S1 y utiliza un set point fijado a 16 mA y un PID que controla la válvula en direct.

#### $E$  IEMPLO 3

- Regulación principal =  $23\rightarrow$  Regulación programable especial;
- Configuración de la regulación programable =  $10050 \rightarrow$  control de tensión con PID en reverse;
- Entrada de regulación programable = 0100 $\rightarrow$  Medida = S2
- Opciones de regulación programable = XXXX: no influyente
- Setpoint de regulación programable = 7.0 (V)

Se trata de una regulación del nivel de líquido refrigerante del' evaporador inundado, tomando como medida el valor de tensión presente en la entrada S2 y utilizando un set point fijado a 7.0 V, con un PID que controla la válvula en reverse.

#### $F$  IFMPLO 4

- Regulación principal =  $24\rightarrow$  Posicionador programable;
- Configuración de la regulación programable = 00070 $\rightarrow$  corriente (mA) para posicionador;
- Entrada de regulación programable =  $00010 \rightarrow$  Medida = S3;
- Opciones de regulación programable = XXXX: no influyente;
- Setpoint de regulación programable = XXXX: no influyente.

Se trata de un posicionador analógico 4…20 mA (sin PID): la válvula se posicionará linealmente según el "Valor de la entrada 4…20 mA para posicionamiento analógico de la válvula", leído en la entrada S3.

## **5.9 Regulación con sensor de nivel de refrigerante**

En el evaporador inundado (flooded shell and tube evaporator) y en el condensador inundado, el refrigerante vaporiza en el exterior de los tubos, que están sumergidos en el refrigerante líquido. El fluido caliente, que circula en los tubos, se enfría cediendo calor al refrigerante que circunda los tubos, de forma que este hierve y sale en forma de gas de la superficie, aspirado por el compresor.

![](_page_27_Picture_513.jpeg)

La acción es reverse: el nivel de líquido detectado por el sensor de nivel por flotador es mayor (menor) que el setpoint, la válvula EEV cierra (abre).

![](_page_27_Figure_27.jpeg)

Legenda:

![](_page_27_Picture_514.jpeg)

#### *Para las conexiones eléctricas el párrafo "Esquema general de conexiones".*

En el caso del condensador la acción es direct: si el nivel de líquido detectado por el sensor de nivel por flotador es menor (mayor) que el setpoint, la válvula EEV cierra (abre).

## **5.10 Control auxiliar**

El control auxiliar puede ser activado al mismo tiempo que el control auxiliar y utiliza las sondas conectadas a las entradas S3 y/o S4.

![](_page_27_Picture_515.jpeg)

Para la protección frente una temperatura alta de condensación (sólo se puede utilizar con control de sobrecalentamiento), se conecta una sonda de presión adicional a S3 que mida la presión de condensación.

Para la función de termostato modulante (sólo disponible con control de sobrecalentamiento), se conecta una sonda de temperatura adicional a S4 que mida la temperatura sobre la que se desea el efecto de la termostatación (ver el párrafo correspondiente).

La última opción (disponible si "regulación principal" = 1...18) requiere la instalación de las dos sondas: S3 y S4, la primera de presión y la segunda de temperatura.

Nota: Si sólo hay una sonda de respaldo, es posible, mediante los parámetros del fabricante, establecer por separado los umbrales y la gestión de las alarmas de la sonda.

#### **Protección HiTcond (alta temperatura de condensación)**

A continuación se puede ver el esquema funcional.

![](_page_28_Figure_3.jpeg)

#### Leyenda:

![](_page_28_Picture_525.jpeg)

![](_page_28_Figure_6.jpeg)

Como ya se ha mencionado, la protección HiTCond, sólo se puede habilitar si el control mide la presión/temperatura de condensación, y responde con moderación cerrando la válvula en el caso del que la temperatura de condensación alcance valores excesivos, para evitar que el compresor se pare por presión alta. La sonda de presión de condensación debe conectarse a la entrada S3.

#### **Termostato Modulante**

Esta función permite, mediante la utilización de una sonda de temperatura en la entrada S4, modular la apertura de la válvula electrónica para limitar la bajada de la temperatura leída y consecuentemente alcanzar el punto de consigna de control. Resulta útil en aplicaciones tales como mostradores frigoríficos canalizados para evitar la típica oscilación de la temperatura del aire provocada por la gestión ON/OFF (termostática) de la válvula solenoide. Será necesario conectar a la entrada S4 una sonda de temperatura situada en posición similar a la utilizada para el control tradicional de temperatura del mostrador. En la práctica, cuanto más se acerca la temperatura controlada al punto de consigna, más disminuye la función de control la capacidad de refrigeración del evaporador mediante el cierre de la válvula de expansión. Mediante el correcto establecimiento de los parámetros correspondientes (ver a continuación), se puede obtener una temperatura del mostrador muy estable y próxima el punto de consigna, sin cerrar nunca la válvula solenoide. La función la definen tres parámetros: punto de consigna, diferencial y offset.

![](_page_28_Picture_526.jpeg)

Los dos primeros deberían tener valores similares a los establecidos en el controlador para el mostrador frigorífico o utilidad cuya temperatura se está modulando. El offset, por el contrario, define la intensidad de cierre de la válvula al disminuir la temperatura: cuando mayor es el offset más se modulará la válvula. La función sólo está activa en una banda de temperatura entre el punto de consigna y el punto de consigna más el diferencial establecido

A Atención: La función "Termostato modulante" no se debería utilizar en unidades frigoríficas independientes, sino sólo en sistemas centralizados. De hecho, en el primer caso, el cierre de la válvula provocaría un descenso de la presión con la consiguiente parada del compresor.

Ejemplos de funcionamiento:

3. Offset demasiado bajo (o función deshabilitada)

![](_page_28_Figure_15.jpeg)

5. Offset correcto

4. Offset demasiado alto

![](_page_28_Figure_17.jpeg)

Leyenda:

#### dif= diferencial

SV= válvula solenoide (regulación de temperatura del mueble refrigerado) S4= temperatura

![](_page_28_Figure_21.jpeg)

Leyenda:

![](_page_28_Picture_527.jpeg)

*Para las conexiones eléctricas, leer el párrafo "Esquema general de conexiones".*

**SPA**

![](_page_29_Picture_1.jpeg)

#### **Sondas de back-up en S3 y S4**

Atención: esta regulación es compatible con el ajuste del parámetro "regulación principal" sólo a los valores 1…18.

En este caso las sondas de presión S3 y temperatura S4 se utilizarán en sustitución respectivamente de las sondas S1 y S2 en caso de avería de una o de ambas con el fin de garantizar un elevado grado de seguridad de la unidad regulada.

![](_page_29_Figure_5.jpeg)

#### Leyenda:

![](_page_29_Picture_444.jpeg)

Para las conexiones eléctricas, ver el párrafo "Esauema general de *conexiones".*

#### **Medición del subenfriamiento**

La función permite medir el subenfriamiento, mediante el uso de una sonda de presión y de una sonda de temperatura conectadas a las entradas S3 y S4 respectivamente. La medida puede ser transmitida a un control conectado en red serie (ej. pCO).

![](_page_29_Figure_11.jpeg)

#### Leyenda:

![](_page_29_Picture_445.jpeg)

*Para las conexiones eléctricas ver el párrafo "Esquema general de Conexión"*

La medida del subenfriamiento se realiza por diferencia entre el valor de temperatura de condensación recabado de la lectura de la correspondiente presión y temperatura del refrigerante líquido a la salida del condensador. Dicha medida es indicativa de la carga de refrigerante del circuito frigorífico.

Un valor próximo a 0 K indica una posible carencia de refrigerante que podría causar una disminución de rendimiento frigorífico del circuito, una reducción del caudal másico de la válvula de expansión y oscilaciones en la regulación del recalentamiento. Además podría indicar una pérdida de refrigerante del circuito frigorífico siempre que se conozca el valor nominal del subenfriamiento.

Un valor excesivo del subenfriamiento, superior por ejemplo a los 20 K, siempre que no sea requerido por la aplicación, podría indicar una carga excesiva del circuito frigorífico, que podría causar valores insólitamente elevados de presión de condensación con la consiguiente disminución de rendimiento frigorífico del circuito y posibles paradas del compresor por intervenciones del presostato de alta presión.

#### **Protección inversa de alta temperatura de condensación (HiTcond) en S3**

Con la protección HiTcond inversa se busca limitar la presión de condensación del circuito frigorífico por medio de un incremento de apertura de la válvula en lugar de por medio de su cierre. Se aconseja utilizarla, como alternativa a la protección HiTcond descrita anteriormente, en circuitos frigoríficos en los que no existe un recipiente de líquido y las dimensiones del condensador son inferiores a las del evaporador (ej. bombas de calor aire-agua). En este caso, de hecho, una reducción de apertura de la válvula constituiría una obstrucción al paso de refrigerante en la salida al condensador que, al no tener un volumen donde acumularse, causaría el incremento de la presión de condensación. La protección resulta particularmente útil en la condensación del CO<sub>2</sub> en instalaciones en cascada. Ver el capítulo Protecciones.

![](_page_29_Figure_20.jpeg)

Leyenda:

| LE YEHUA. |                       |            |                                  |  |  |  |
|-----------|-----------------------|------------|----------------------------------|--|--|--|
| CP        | Compresor             | <b>FFV</b> | Válvula de expansión electrónica |  |  |  |
|           | lCondensador          |            | lVálvula solenoide               |  |  |  |
|           | Eiltro deshidratador  |            | Evaporador                       |  |  |  |
|           | Mirilla de líquido    |            | Sonda (transductor) de presión   |  |  |  |
|           | ISonda de temperatura |            |                                  |  |  |  |

*Para las conexiones eléctricas ver el párrafo "Esquema general de Conexiones"*

## **6. FUNCIONES**

## **6.1 Tipo de alimentación**

El EVD evolution puede ser alimentado con tensión alterna 24 Vca o con tensión continua 24 Vcc. En el caso de alimentación con tensión continua, después del procedimiento de primera puesta en servicio, para arrancar la regulación hay que ajustar el parámetro "Tipo de alimentación"=1.

![](_page_30_Picture_686.jpeg)

Atención: con alimentación con tensión continua, en caso de corte de la alimentación no se realiza el cierre de emergencia de la válvula, incluso aunque se haya conectado el módulo de EVD0000UC0.

## **6.2 Conexión en red**

Atención: para la configuración de la dirección pLAN, seguir las líneas guía del cap.4.

Para conectar en red un driver de tipo RS485/Modbus®, además del parámetro Dirección de red (ver párrafo 4.2), también se debe establecer el parámetro "Configuraciones de red".

![](_page_30_Picture_687.jpeg)

**Tab. 6.b**

 Nota: Para utilizar el protocolo Carel debe utilizar la configuración predeterminada:

- dimensión de byte: 8 bit;
- bit de parada: 2;
- paridad: ninguna.

## **6.3 Entradas y salidas**

#### **Entradas analógicas**

Los parámetros en cuestión sirven para la selección del tipo de sonda de presión /líquido S1 y S3 y la selección de la sonda de temperatura S2 y S4, además de la posibilidad de calibrar las señales de presión y de temperatura. En cuanto a la selección de las sonda presión /líquido S1 y S3, lea el capítulo "Puesta en marcha".

#### Entradas S2, S4

Las opciones son: las sondas NTC estándar, las sondas NTC de temperatura alta, sondas combinadas de temperatura y presión y entrada 0…10 Vcc. Con la selección del tipo de sonda, se establecen automáticamente los valores de alarma mínimo y máximo. Consulte el capítulo "Alarmas. La sonda auxiliar S4 está asociada a la función de termostato modulante o se puede utilizar como sonda de respaldo de la sonda principal S2.

La sonda auxiliar S4 se utiliza en varias aplicaciones (ej: regulación del recalentamiento con compresor BLDC, expansión E/S para pCO, medida del subenfriamiento) o se utiliza como sonda de apoyo de la sonda principal S2.

![](_page_30_Picture_688.jpeg)

At.: En el caso de sonda NTC combinada, seleccione tambien el parámetro correspondiente a la sonda proporcional de presión correspondiente.

![](_page_30_Picture_689.jpeg)

#### **Entrada S3**

La sonda auxiliar S3 está asociada a la protección de temperatura de condensación alta o se puede utilizar como sonda de respaldo de la sonda principal S1. Si la sonda que se está utilizando no está incluida en la lista, seleccione cualquier sonda proporcional 0…5 V ó electrónica 4…20 mA y modificar entonces de forma manual los valores mínimo y máximo de medición en los parámetros del fabricante correspondientes a las sondas.

## Atención:

- las sondas S1 y S4 debe ser del mismo tipo, por lo tanto si S1 es una sonda de tipo proporcional (sonda de presión o sonda de nivel de líquido CAREL), también S3 debe ser de tipo proporcional
- las sondas S3 y S4 aparecen como NO UTILIZADAS si el parámetro "control auxiliar" está establecido en "deshabilitado";
- si el "control auxiliar" tiene otra configuración, aparecerá la configuración del fabricante para la sonda, que se puede seleccionar según el tipo.
- Sonda S1 = Nivel de líquido CAREL es para configurar con "Regulación principal"="Regulación de nivel de líquido del evaporador con sensor CAREL" o "Regulación de nivel de líquido del condensador con sensor CAREL". Sonda S3 = Nivel de líquido CAREL es para configurar en el caso de regulación de nivel de líquido con regulación programable.

![](_page_30_Picture_690.jpeg)

![](_page_30_Picture_691.jpeg)

## **Calibración de las sondas de presión S1, S3 y de temperatura S2 y S4 (parámetros de offset y ganancia)**

En el caso de que sea necesario realizar una calibración:

- De la sonda de presión, S1 y/ó S3 es posible utilizar el parámetro offset, que representa una constante que se añade a la señal en todo el rango de medida, que se puede expresar en barg/psig. Si es necesario realizar una calibración de la señal 4…20 mA procedente del controlador exterior en la entrada S1, se puede utilizar tanto el parámetro offset como el parámetro de ganancia, que modifica la pendiente de la recta en el campo 4…20 mA.
- De la sonda de temperatura, S2 y/o S4 es posible utilizar el parámetro offset, que representa una constante que se añade a la señal de todo el rango de medida, que se puede expresar en °C/°F. En el caso de que sea necesario efectuar una calibración de la señal 0…10 Vcc procedente del controlador exterior en la entrada S2, es posible utilizar tanto el parámetro offset como el parámetro de ganancia, que modifica la pendiente de la línea en el campo de 0…10 Vcc.

![](_page_31_Figure_6.jpeg)

![](_page_31_Figure_7.jpeg)

![](_page_31_Picture_627.jpeg)

**Tab. 6.g**

### **Entradas digitales**

La función de las entradas digitales 1 y 2 puede ser ajustada desde un parámetro, según la tabla siguiente: Parámetro/descripción Pred. Mín. Máx. U.M.

![](_page_31_Picture_628.jpeg)

Optimización de la regulación de la válvula tras el desescarche: La entrada digital configurada sirve para comunicar al driver el estado de desescarche activo.

Desescarche activo = contacto cerrado.

Entrando en modo Programación del Fabricante es posible ajustar el retardo de arranque tras el desescarche.

Gestión de alarma de batería descargada: si la entrada digital configurada está conectada al módulo de carga de la batería del EVD evolution EVBAT00400, el driver señaliza el estado de batería descargada o averiada, para generar un mensaje de alarma y avisar a la asistencia que puede proceder a realizar el mantenimiento preventivo. Ver el esquema de conexiones en el capítulo 2.

Apertura forzada de la válvula: De forma incondicional, al cierre de la entrada digital, la válvula se abre completamente (100%). A la reapertura la válvula se cierra y se lleva a la posición definida por el parámetro "apertura de la válvula en el arranque" durante el tiempo de pre-posicionamiento. Luego comienza la regulación.

#### Marcha/paro de la regulación:

Entrada digital cerrada: regulación activada;

Entrada digital abierta: driver en stand-by (ver el párrafo "Estados de regulación");

Atención: esta configuración excluye que la activación/ desactivación de la regulación pueda llegar desde la red. Ver las selecciones siguientes.

- Backup de regulación: si está conectado en red, en el caso de interrupción de la comunicación, el driver verifica el estado de la entrada digital para determinar el estado de regulación activada o en stand-by;
- Seguridad de regulación: si está conectado en red, para que la regulación sea activada es necesario que el driver reciba el comando de activación de la regulación y que la entrada digital configurada esté cerrada. Si la entrada digital está abierta, el driver está siempre en stand-by.

#### **Prioridad de las entradas digitales**

Se puede dar el caso en el que la programación de las entradas digitales 1 y 2 sea la misma, o que las configuraciones sean incompatibles (ej.: entrada digital 1 = backup regulación, entrada digital 2 = seguridad regulación). Surge entonces el problema de determinar que función realizará el driver.

Para este fin, a cada selección está asociado un tipo de función, primaria (PRIM) o secundaria(SEC), como se indica en la tabla:

![](_page_31_Picture_629.jpeg)

Se presentan entonces 4 casos posibles de configuración de las entradas digitales con función de tipo primario o secundario.

Función ajustada Función realizada por la entrada digital

| D11        | 712  | PRIM                                           |      |
|------------|------|------------------------------------------------|------|
| PRIM       | PRIM | N1                                             | -    |
| PRIM       |      | 711                                            |      |
| <b>SEC</b> | PRIM | כורו                                           |      |
|            |      | Backup regulación (variable desde supervisión) | DI 1 |
|            |      |                                                |      |

Observar que:

- en el caso de que las entradas digitales 1 y 2 sean configuradas para realizar una función de tipo PRIM, sólo se realiza la función de la entrada1;
- en el caso de que las entradas digitales 1 y 2 sean configuradas para realizar una función de tipo SEC, sólo se realiza la función SEC de la entrada 1; el driver quedará configurado como "Backup regulación" con valor de la entrada determinado por la variable "Backup de la regulación desde la supervisión".

#### **Salidas de relé**

La salida de relé puede ser configurada como:

- salida de relé de alarma. Ver el capítulo Alarmas;
- comando para válvula solenoide;
- relé de señalización de estado de la válvula electrónica de expansión. El contacto del relé se abre sólo si la válvula está cerrada (apertura=0%). En cuanto se inicia la regulación (apertura >0%, con histéresis), el contacto del relé se cierra.
- comando de relé: el relé es accionado por una variable digital accesible por serie (Comando directo de relé).

![](_page_32_Picture_544.jpeg)

## **6.4 Estados del control**

El driver de válvula electrónica tiene 8 tipos diferentes de control, cada uno de los cuales puede corresponder a una fase específica del funcionamiento de la unidad de refrigeración y a un determinado estado del sistema driver-válvula.

Los estados son los siguientes:

- Cierre forzado: Inicialización de la posición de la válvula al encenderse el instrumento.
- Stand-by: Ausencia de control con la unidad apagada.
- Espera: Fase de apertura de la válvula antes de que se inicie el control, llamada tambien pre-posicionamiento, al encenderse la máquina y en el retardo después del desescarche.
- Control: Control efectivo de la válvula electrónica, unidad en ON.
- Posicionamiento: Cambio por pasos de la posición de la válvula correspondiente al inicio del control al variar la capacidad de refrigeración de la unidad controlada (sólo para EVD LAN conectado a un pCO);
- Paro: Fin del control con cierre de la válvula, correspondiente al fin del control de la temperatura de la unidad frigorífica, unidad en OFF.
- Reconocimiento de error en el motor de la válvula: ver párrafo 9.5
- Sintonización en curso: ver párrafo 5.3

#### **Cierre forzado**

El cierre forzado se realiza tras la alimentación del driver y corresponde a la ejecución de un número de pasos de cierre igual al parámetro "Pasos de cierre", en función del tipo de válvula seleccionada. Sirve para alinear la válvula en la posición física correspondiente completamente cerrada. El driver y la válvula entonces quedan listos para el control y alineados los dos a 0 (cero). Al encenderse el controlador, primero se realiza un cierre forzado y después se inicia la fase de standby.

![](_page_32_Picture_545.jpeg)

El cierre de la válvula se produce en caso de falta de tensión de alimentación 24 Vca, si está conectado el módulo EVD0000UC0. En tal caso, el parámetro "Cierre forzado de la válvula no completado", visible sólo desde la supervisión, es forzado a 1. En el rearranque, si el cierre forzado de la válvula no ha llegado a buen fin:

- 1. el controlador programable Master verifica el valor del parámetro y, si vale 1, decide cual es la estrategia mejor para actuar en base a la aplicación;
- 2. el driver, al rearranque, posiciona la válvula como se explica en el párrafo "Pre-posicionamiento/inicio de la regulación". El reseteo del parámetro a 0 (cero) es solicitado al controlador Master (ej. pCO), el driver, una vez escrito el parámetro a 1, lo vuelve a 0 (cero) sólo si se produce con éxito un cierre forzado de emergencia.

#### Standby

El estado de standby corresponde a una situación de reposo en la que no se demanda el control de la válvula electrónica. Normalmente ocurre:

- Cuando la unidad de refrigeración detiene el funcionamiento, ya sea en modo manual (ej.: con el botón, por el supervisor), ya sea porque se alcanza el punto de consigna de control.
- Durante los desescarches, a excepción de los realizados por inversión del ciclo (o bypass de gas caliente).

En general, se puede decir que el driver de la válvula electrónica está en standby cuando el compresor se para o la válvula solenoide de control cierra. La válvula resulta cerrada o abierta según el parámetro "Válvula abierta en stand-by". El porcentaje de apertura se configura con el parámetro "Posición de válvula en stand-by".

En esta fase se puede activar el posicionamiento manual.

![](_page_32_Picture_546.jpeg)

Los 2 parámetros permiten fijar la posición de la válvula en stand-by en base al número mínimo y máximo de pasos de la válvula.

![](_page_32_Picture_547.jpeg)

![](_page_32_Picture_548.jpeg)

(\*) La fórmula usada es:

Apertura / Opening =

Min\_step\_EEV+(Max\_step\_EEV-Min\_step\_EEV)/100\*25

![](_page_32_Figure_32.jpeg)

(\*\*) En este caso la fórmula usada es:

Apertura / Opening = P\*(Max\_step\_EEV / 100)  $P =$  Posizione valvola in stand-by / Position valve in stand-by

![](_page_32_Figure_35.jpeg)

 Nota: si "Válvula abierta en stand-by=1", las posiciones asumidas por la válvula poniendo "Posición de la válvula en stand-by"=0 y 25 no coinciden. Ver las fórmulas de las figuras.

#### **Pre-posicionamiento/inicio de control**

Si durante la fase de standby se recibe una demanda de control, antes de que éste arranque, la válvula es llevada a una posición inicial bien precisa. El tiempo de pre-posicionamiento es el tiempo en el que la válvula es mantenida en posición fija de acuerdo con el parámetro "Apertura de la válvula en el arranque.

![](_page_32_Picture_549.jpeg)

El parámetro de apertura de la válvula se establecerá en función de la relación entre la capacidad de refrigeración del evaporador y la válvula (ej.: capacidad de refrigeración del evaporador tarada: 3kW, capacidad de refrigeración nominal de la válvula: 10kW, apertura de la válvula= 3/10 = 33%).

#### Si la capacidad de demanda es del 100%:

Apertura (%)= (Apertura de la válvula en el arranque).

#### Si la capacidad de demanda es inferior al 100% (control de la capacidad):

Apertura (%)= (Apertura de la válvula en el arranque) · (Capacidad de refrigeración actual de la unidad),

donde la capacidad de refrigeración actual de la unidad es enviada por el controlador pCO al driver a través de pLAN. Si el driver es independiente, siempre es igual al 100%.

### Notas:

- Este procedimiento permite anticipar el movimiento y acercar notablemente la válvula a la posición de funcionamiento en las fases inmediatamente posteriores al arranque de la unidad.
- Si hay problemas con el retorno del líquido tras el arranque de la unidad de refrigeración o en las unidades que se apagan y encienden frecuentemente, se debe disminuir la apertura de la válvula en el arranque. Si hay problemas de presión baja tras el arranque de la unidad de refrigeración, se debe aumentar la apertura de la válvula.

#### **Espera**

Una vez alcanzada la posición calculada, independientemente del tiempo que tarde (éste varía dependiendo del tipo de válvula y de la posición objetiva), hay un retardo constante de 5 segundos antes de que se inicie la fase de control propiamente dicha. Esto es para crear un intervalo razonable entre el standby, en el que las variables no tienen ningún significado, ya que no hay flujo de refrigerante, y la fase de control propiamente dicha.

#### **Control**

La demanda de control puede llegar por el cierre de la entrada digital 1 o a través de la red (LAN). La solenoide o el compresor se activan cuando la válvula, siguiendo el procedimiento de pre-posicionamiento, ha alcanzado la posición calculada. La siguiente figura representa la secuencia de eventos para el inicio del control de la unidad de refrigeración.

#### **Retardo de control tras el desescarche**

Algunos tipos de mostradores frigoríficos, tienen problemas de control de la válvula electrónica en la fase de funcionamiento tras el desescarche. En este periodo (de 10 a 20 minutos después del desescarche), la medición del sobrecalentamiento se puede ver alterada por la alta temperatura de las tuberías de cobre y del aire, provocando una apertura excesiva de la válvula electrónica durante periodos prolongados, en los que hay retorno de líquido a los compresores que no detectan las sondas conectadas al driver. Además, la acumulación de refrigerante en el evaporador en esta fase es dificil de disipar en poco tiempo, incluso después de que las sondas vuelvan a medir correctamente la presencia de líquido (valor de sobrecalentamiento bajo o nulo).

El driver puede recibir a través de la entrada digital 2 información de la fase de desescarche en curso. El parámetro "Retardo de arranque tras el desescarche" sirve para establecer un retardo en el arranque siguiente del control para remediar este problema. Durante este retardo, la válvula permanecerá en el punto de pre-posicionamiento, mientras se gestionan todos los procedimientos normales de alarmas de las sondas, etc...

![](_page_33_Picture_483.jpeg)

Atención: Si la temperatura de sobrecalentamiento debiera descender por debajo del punto de consigna, el control se restablece aunque no haya transcurrido el tiempo de retardo.

![](_page_33_Figure_20.jpeg)

Leyenda:

![](_page_33_Picture_484.jpeg)

#### **Posicionamiento (cambio de capacidad de refrigeración)**

Este estado de control sólo es válido para el driver conectados a pCO vía LAN. Si es un cambio en la capacidad de refrigeración de la unidad de al menos el 10%, enviado desde el pCO a través de la LAN, la válvula se posiciona en proporción. En la práctica se efectúa un reposicionamiento a partir de la posición actual en proporción a lo que crece o disminuye porcentualmente la capacidad frigorífica de la máquina. Cuando se ha alcanzado la posición calculada, independientemente del tiempo que se tarde (éste varía dependiendo del tipo de válvula y de la posición), hay un retardo constante de 5 segundos tras el cual se inicia de fase de control real.

Nota: Si no es posible tener la información sobre la variación de la capacidad de refrigeración de la unidad, ésta será considerada en funcionamiento al 100% y por tanto no se utilizará el procedimiento nunca. En este caso, el control PID debe ser más reactivo (ver el capítulo sobre Control) de modo que reaccione enseguida a las variaciones de carga no comunicadas al driver.

![](_page_33_Figure_26.jpeg)

Leyenda:

![](_page_33_Picture_485.jpeg)

## $\cap$ ARFI

## **Parada/fin del control**

El procedimiento de parada implica el cierre de la válvula desde la posición actual hasta alcanzar 0 pasos, más un número de pasos adicional para garantizar el cierre completo. A continuación de la fase de parada, la válvula vuelve a standby.

![](_page_34_Figure_3.jpeg)

## **6.5 Estados de control especiales**

Además del estado de control normal, el driver puede tener 3 tipos de estados ligados a funciones específicas:

- Posicionamiento manual: Permite interrumpir el control para mover la válvula, estableciendo la posición que se desee.
- Recuperación de la posición física de la válvula: Recupera los pasos físicos de la válvula cuando se ha abierto o cerrado completamente.
- Desbloqueo de la válvula: Procedimiento de movimiento forzado de la válvula si el driver cree que puede ser bloqueada.

### **Posicionamiento manual**

El posicionamiento manual puede ser activado en cualquier momento durante la fase de standby o de control. El posicionamiento manual, una vez habilitado, permite establecer libremente la posición de la válvula mediante el parámetro correspondiente.

En caso de driver conectado en red, por ej. a un control pCO, en caso de error de comunicación (error de LAN) el posicionamiento manual puede ser inhibido temporalmente desde un parámetro y el driver reconoce la regulación start/stop en base a la configuración de las entradas digitales.

![](_page_34_Picture_572.jpeg)

El control está puesto en espera, todas las alarmas del sistema y de control están habilitadas, sin embargo no se puede activar ni el control ni los protectores. De este modo el posicionamiento manual tiene prioridad sobre cualquier estado/protección del driver.

## Notas:

- El estado de posicionamiento manual NO se guarda al reiniciar tras un corte de la alimentación eléctrica.
- Si por algún motivo se desea mantener parada la válvula tras un corte de tensión de la red, proceda del siguiente modo:
	- Quite el estátor de la válvula:
	- Establezca en el modo Programación del Fabricante, en la categoría de parámetros de configuración, la ganancia proporcional del PID=0. La válvula permanecerá parada en la posición de apertura inicial, establecida por el parámetro correspondiente.Recuperación de la posición física de la válvula

![](_page_34_Picture_573.jpeg)

**Tab. 6.o**

**SPA**

Este procedimiento es necesario ya que el motor de pasos tiende intrínsecamente a perder pasos durante el movimiento. Dado que la fase de control puede durar varias horas de forma ininterrumpida, es probable que tras llevar cierto tiempo en la posición estimada enviada por el driver de la válvula no corresponda exactamente a la posición física del obturador. Significa que cuando el driver alcanza la posición estimada de completamente cerrado o completamente abierto, puede que la válvula no esté en esa posición físicamente. El procedimiento de "Sincronización" permite al driver realizar un determinado número de pasos en la dirección oportuna para realinear la válvula cuando está cerrada totalmente o abierta totalmente.

## Nota:

- La realineación es en todo caso intrínseca al procedimiento de cierre forzado y se activa cada vez que el driver se para/arranca y en la fase de standby.
- La posibilidad de habilitar o deshabilitar el procedimiento de sincronización depende de la mecánica de la válvula. Durante el establecimiento del parámetro "válvula", se definen automáticamente los dos parámetros de sincronización. Se aconseja no cambiar los valores predeterminados.

## **Desbloqueo de la válvula**

Este procedimiento sólo es válido cuando el driver está realizando el control de sobrecalentamiento. El desbloqueo de la válvula es un procedimiento de seguridad automático que intenta desbloquear una válvula que supuestamente está bloqueada midiendo las variables de control (sobrecalentamiento, posición de la válvula). El procedimiento de desbloqueo puede que salga bien o que no salga bien dependiendo de la importancia del problema mecánico en la válvula. Si durante 10 minutos las condiciones son tales que hacen pensar en un bloqueo de la válvula, el procedimiento se ejecutará durante un máximo de 5 veces. Los síntomas de que una válvula está bloqueada no están ligados necesariamente a un bloqueo mecánico efectivo.

Tambien puede representar otras situaciones:

- Bloqueo mecánico de la válvula solenoide aguas arriba de la válvula electrónica (si existe).
- Avería eléctrica en la válvula solenoide aguas arriba de la válvula electrónica.
- Bloqueo del filtro aguas arriba de la válvula electrónica (si está instalado).
- Problemas eléctricos con el motor de la válvula electrónica.
- Problemas eléctricos en los cables de conexión de driver-válvula.
- Conexión eléctrica incorrecta driver-válvula.
- Problemas electrónicos con el driver de control de la válvula.
- Malfuncionamiento ventilador/bomba del evaporador de líquido secundario.
- Falta de refrigerante en el circuito de refrigeración.
- Fugas de refrigerante.
- Falta de subenfriamiento en el condensador.
- Problemas eléctricos/mecánicos en el compresor.
- Presencia de residuos del procesamiento o humedad en el circuito refrigerante.

Nota: El procedimiento de desbloqueo de la válvula se realiza no obstante en cada uno de estos casos, dado que no provoca problemas mecánicos ni de control. Por lo tanto, compruebe tambien estos posibles casos antes de sustituir la válvula defectuosa.

## **7. PROTECCIONES**

Son funciones adicionales que se activan en situaciones específicas, potencialmente peligrosas para la unidad que se está controlando. Tienen una acción de tipo integral, es decir, la acción aumenta a medida que se aleja del umbral de activación. Puede sumarse o superponerse (inhibiendolo) al control normal PID de sobrecalentamiento. La gestión separada de estas funciones respecto del control PID permite tratar los parámetros por separado, haciendo, por ejemplo, que un control normalmente poco reactivo se vuelva mucho más rápido en su respuesta, en el caso de que se superen los límites de activación de uno de las protecciones.

### **7.1 Protecciones**

Las protecciones son 5:

- LowSH, sobrecalentamiento bajo.
- LOP, temperatura de evaporación baja.
- MOP, temperatura de evaporación alta.
- HiTcond, temperatura de condensación alta.
- HiTcond inversa.

Nota: las protecciones HiTcond necesitan una sonda más (S3) respecto de las utilizadas normalmente, bien instalada en el driver, bien conectada a través de tLAN, pLAN, RS485/ Modbus® a un controlador.

Las protecciones tienen las siguientes principales características:

- Umbral de activación: dependiente de las condiciones de funcionamiento de la unidad controlada, se establece en el modo de programación Asistencia.
- Tiempo integral, que determina la intensidad (si está en 0, la protección está deshabilitada): establecido automáticamente en función del tipo de control principal.
- Alarma, con umbral de activación (el mismo de la protección) y retardo (si está en 0 deshabilita la señal de alarma).

Nota: La señal de alarma es independiente de la efectividad de la protección y sólo indica que se ha superado el umbral correspondiente. Si se deshabilita una protección (tiempo de integración nulo), también se deshabilita la señal de alarma relativa a ella.

Cada protección está afectada por el parámetro de ganancia proporcional (K) del control PID de sobrecalentamiento. Cuanto más alto sea el valor de K, más intensa será la reacción de la protección.

#### **Características de las protecciones**

![](_page_35_Picture_577.jpeg)

**Tab. 7.a**

Reacción: Descripción resumen del tipo de acción en el control de la válvula.

Reseteo: Descripción resumen del tipo de reseteo de la protección. El reseteo se produce de manera controlada para evitar oscilaciones en torno al umbral de activación o la inmediata reactivación de la protección.

#### **LowSH (sobrecalentamiento bajo)**

La protección interviene con el fin de evitar el retorno de líquido al compresor debido a valores demasiado bajos del sobrecalentamiento.<br>Parámetro/descripción (Internacion Internacion Internacion Parámetro/descripción | Pred<sup>.</sup> Mín. Máx. | U.M.

![](_page_35_Picture_578.jpeg)

Cuando el valor de sobrecalentamiento desciende por debajo del umbral, el sistema entra en el estado de sobrecalentamiento bajo y aumenta la intensidad con la que se cierra la válvula: cuanto más desciende el sobrecalentamiento por debajo del umbral, con más intensidad se cierra la válvula. El umbral de LowSH debe ser inferior o igual al punto de consigna de sobrecalentamiento. El tiempo integral de sobrecalentamiento bajo indica la intensidad de la acción: cuanto más bajo es el valor, más intensa en la acción.

#### *El tiempo integral se establece automáticamente en función del tipo de control principal.*

![](_page_35_Figure_28.jpeg)

Leyenda:

![](_page_35_Picture_579.jpeg)

#### **LOP (presión baja de evaporación)**

LOP= Presión de funcionamiento baja

El umbral para la protección LOP se aplica como valor de temperatura de evaporación saturada para confrontarlo fácilmente con los datos técnicos de los fabricantes de compresores. La protección se activa para evitar que valores de temperatura de evaporación demasiado bajos paren el compresor por la activación del presostato de presión baja. La protección es muy útil en unidades con compresores a bordo (especialmente si es multietapas) en las que en cada arranque o aumento de la capacidad, la temperatura de evaporación tiende a caer de forma repentina.

Cuando la temperatura de evaporación desciende por debajo del umbral de temperatura de evaporación baja, el sistema entra en el estado LOP y se aumenta la intensidad de apertura de la válvula. Cuanto más descienda la temperatura por debajo del umbral, mayor será la intensidad de apertura de la válvula. El tiempo integral indica la intensidad de la acción: cuanto más bajo sea el valor, más intensa será la acción.

![](_page_35_Picture_580.jpeg)

**Tab. 7.c**

#### *EI tiempo integral se establece automáticamente en función del tipo de control principal.*

Nota:

• El umbral de LOP debe ser inferior a la temperatura de evaporación nominal de la unidad, si no se activaría de forma innecesaria, y superior a la calibración del presostato de presión baja, si no sería inútil. Como aproximación inicial se puede establecer en un valor exactamente a medio camino entre los dos límites indicados.

**Tab. 7.b**

## $\cap$ ARFI

Leyenda:<br>
T FVAP

- La protección resulta inútil en los sistemas canalizados (mostradores frigoríficos) en los que la evaporación se mantiene constante y el estado de la válvula electrónica individual no afecta al valor de la presión.
- La alarma LOP se puede utilizar como alarma de fuga de refrigerante del circuito. Una fuga de refrigerante conlleva en efecto, un descenso anómalo de la temperatura de evaporación que es proporcional, en cuanto a velocidad y tamaño, a la cantidad de refrigerante dispersado.

![](_page_36_Figure_4.jpeg)

![](_page_36_Picture_584.jpeg)

## **MOP (presión de evaporación alta)**

MOP= Presión de funcionamiento máxima.

El umbral de la protección MOP se aplica como valor de temperatura de evaporación saturada para poderlo comparar fácilmente con los datos técnicos proporcionados por los fabricantes de los compresores. La protección se activa para evitar que valores demasiado altos de la temperatura de evaporación provoquen una carga de trabajo excesiva para el compresor, con el consiguiente sobrecalentamiento del motor y la posible activación de la protección térmica. La protección es muy útil en unidades con compresor a bordo, si se arranca con una carga alta de refrigerante o cuando hay variaciones repentinas de la carga. La protección tambien es útil en los sistemas canalizados (mostradores frigoríficos), ya que permite que se habiliten todas las utilidades al mismo tiempo sin causar problemas de presión alta para los compresores. Para poder reducir la temperatura de evaporación, la salida de la unidad de refrigeración tiene que ser disminuida. Se puede hacer mediante el cierre controlado de la válvula electrónica, lo que implica el abandono del control del sobrecalentamiento y un aumento de la temperatura de sobrecalentamiento. Así, la protección tendrá una reacción moderada que tiende a limitar el aumento de la temperatura de evaporación, manteniéndola por debajo del umbral de activación mientras intenta que el sobrecalentamiento aumente los menos posible. Las condiciones de funcionamiento no se restablecerán basándose en la activación del protector, sino en la reducción de la carga de refrigerante que ha causado el aumento de la temperatura. El sistema por lo tanto permanecerá en la mejores condiciones de funcionamiento (un poco por debajo del umbral) hasta que no cambien las condiciones de carga.

![](_page_36_Picture_585.jpeg)

#### *El tiempo integral se establece automáticamente en función del tipo de control principal.*

Cuando la temperatura de evaporación sube por encima del umbral MOP, el sistema entra en el estado MOP, se interrumpe el control de sobrecalentamiento para que se pueda controlar la presión y la válvula cierra lentamente, tratando de limitar la temperatura de evaporación. Como la acción es integral, depende directamente de la diferencia entre

la temperatura de evaporación y el umbral de activación. Cuanto más aumente la temperatura de evaporación con respecto al umbral MOP, mayor será la intensidad de cierre de la válvula. El tiempo integral indica la intensidad de la acción: cuanto más bajo es el valor, más intensa es la acción.

![](_page_36_Figure_13.jpeg)

Leyenda:

![](_page_36_Picture_586.jpeg)

Atención: El umbral MOP debe ser superior a la temperatura de evaporación nominal de la unidad, de lo contrario se activaría innecesariamente. El umbral MOP a menudo lo suministra el fabricante del compresor. Suele estar entre 10 °C y 15 °C.

En el caso en que la válvula provoque también un alza excesiva de la temperatura de aspiración (S2) sobre el rango que se puede definir en el parámetro – solo a través del sistema de supervisión (PlantVisor, pCO, VPM), no en el display- la válvula vendrá abierta nuevamente gradualmente para evitar el sobrecalentamieno en el compresor en la espera de una reducción de la petición de frío. Si la protección MOP es desactivada, poniendo a cero el tiempo integral, no interviene ni siquiera el control en la temperatura máxima de aspiración.

![](_page_36_Picture_587.jpeg)

Al final de la función de protección MOP, se reinicia el control de sobrecalentamiento de manera controlada para evitar que la temperatura de evaporación sobrepase de nuevo el umbral.

### **HiTcond (alta temperatura de condensación)**

Para activar la protección de alta temperatura de condensación (HiTcond), se tiene que haber conectado una sonda de presión a la entrada S3. La protección se activa para evitar que valores de temperatura de condensación demasiado altos paren el compresor por la activación del presostato de alta presión.

![](_page_36_Picture_588.jpeg)

**Tab. 7.f**

*El tiempo integral se establece automáticamente en función del tipo de control principal.*

### Nota:

- La protección es muy útil en unidades con compresores a bordo en el caso de que el condensador de aire enfriado esté subdimensionado o sucio/funcione mal en las condiciones de funcionamiento más críticas (temperatura exterior alta).
- La protección resulta inútil en los sistemas canalizados (mostradores frigoríficos), en los que la presión de condensación se mantiene constante y el estado de las válvulas electrónicas individuales no afecta al valor de la presión.

Para poder reducir la temperatura de condensación es necesario intervenir reduciendo la salida de la unidad de refrigeración. Se puede hacer mediante el cierre controlado de la válvula electrónica, lo que implica el abandono del control de sobrecalentamiento y un aumento de la temperatura de sobrecalentamiento. La protección tendrá de este modo una reacción moderada que tiende a limitar el incremento de la temperatura de condensación, manteniéndola por debajo del umbral de activación mientras se intenta que el sobrecalentamiento aumente lo menos posible. Las condiciones de funcionamiento normales no se restablecerán en función de la activación del protector, sino de la reducción de la temperatura exterior. El sistema por lo tanto permanecerá en las mejores condiciones de funcionamiento (un poco por debajo del umbral) hasta que no cambien las condiciones del ambiente.

![](_page_37_Figure_6.jpeg)

#### Legenda:

![](_page_37_Picture_529.jpeg)

#### Notas:

- El umbral HiTcond debe ser superior a la temperatura de condensación nominal de la unidad e inferior al tarado del presostato de alta presión;
- El cierre de la válvula será en todo caso limitada en el caso de que cause una excesiva disminución de la temperatura de evaporación.

### **HiTcond inversa (para instalaciones de CO<sub>2</sub> en cascada)**

Como hemos dicho, la protección inversa de alta temperatura de condensación, (HiTcond) en S3, mediante la apertura de la válvula, permite limitar la presión de condensación del circuito frigorífico rellenando parte del evaporador. El gráfico de funcionamiento es análogo al de la protección HiTcond.

A Atención: la apertura de la válvula probablemente generará también una intervención de la protección de bajo recalentamiento LowSH que tenderá a limitar la apertura de la válvula. La relación entre los tiempos integrales de las dos protecciones concomitantes y opuestas determina la eficacia de una respecto a la otra.

La protección resulta particularmente útil en la condensación del CO<sub>2</sub> en instalaciones en cascada, donde la condensación del circuito a baja temperatura (denominado "secundario", B) se obtiene mediante la evaporación del refrigerante del circuito a media temperatura ("primario", A).

![](_page_37_Figure_16.jpeg)

Leyenda:

![](_page_37_Picture_530.jpeg)

*Para las conexiones eléctricas ver el párrafo "Esquema general de Conexiones"*

Nota: para este tipo de aplicación se debe configurar el refrigerante auxiliar como CO $_2$  (R744).

![](_page_37_Picture_531.jpeg)

El driver regula el recalentamiento del refrigerante en el circuito primario (A), y al mismo tiempo mide la presión de condensación del refrigerante del circuito secundario (B). Cuando la temperatura de condensación supera el umbral de la protección HiTCond, a la regulación normal del recalentamiento se sobrepone una apertura forzada de la válvula, tanto más rápida cuanto más bajo es el tiempo integral de la protección HiTCond. La apertura de la válvula EEV produce una disminución del recalentamiento en el circuito primario que aumenta el coeficiente de intercambio térmico del intercambiador con la consiguiente reducción de la presión de condensación del circuito secundario.

El umbral de HiTcond inversa para aplicaciones de CO<sub>2</sub> en cascada se configura según el valor de la temperatura de evaporación esperada en el circuito primario. El umbral deberá ser configurado a un valor de al menos 3-5°C superior a la mínima temperatura de evaporación del circuito primario. Valores inferiores hacen incompatible con la eficiencia del intercambio térmico el respeto del límite de presión configurado. Además, se podrían generar oscilaciones asociadas al intento del control de respetar simultáneamente tanto el límite de bajo recalentamiento del circuito primario como el de presión del secundario.

## **8. TABLA DE PARÁMETROS**

![](_page_38_Picture_468.jpeg)

![](_page_39_Picture_510.jpeg)

## **CAREL**

![](_page_40_Picture_1015.jpeg)

![](_page_41_Picture_1263.jpeg)

![](_page_42_Picture_327.jpeg)

\* Usuario: A= Asistencia (instalador), C= Fabricante.

\*\*Tipo de variable: A= Analógico, D= Digital, I= Entero

## **8.1 Unidad de medida**

En el menú de configuración de parámetros, con contraseña de fabricante, el usuario puede elegir la unidad de medida del driver:

- Sistema S.I. (°C, K, barg);
- Sistema anglosajón (°F, psig).

A Atención: Los drivers EVD evolution-pLAN (cód. EVD000E1\* y EVD000E4\* ) conectados por pLAN a un controlador pCO, no gestionan el cambio de la unidad de medida.

Nota: La unidad de medida K corresponden a los grados Kelvin adoptados para la medición del sobrecalentamiento y de los parámetros relacionados con el mismo.

Al cambiar la unidad de medida, se sobrecalcularán todos los valores de los parámetros guardados en el driver y todas las mediciones leídas por las sondas. Lo que significa que cuando se cambian las unidades de medida, el control permanece inalterado.

Ejemplo 1: La presión leída es de 100 barg, se convertirá inmediatamente al valor correspondiente de 1.450 psig.

Ejemplo 2: El parámetro "punto de consigna de sobrecalentamiento" establecido en 10K se convertirá de forma inmediata al valor correspondiente de 18 °F.

Ejemplo 3: El parámetro "Temperatura S4: Valor MÁXIMO de alarma" establecido en 150 °C se convertirá inmediatamente al valor correspondiente de 302 °F.

Nota: Debido a las limitaciones de aritmética interna del driver no será posible convertir los valores de presión superiores a 200 barg (2.900 psig) ni los valores de temperatura superiores a 200 °C (392 °F).

## **8.2 Variables accesibles desde la serie**

![](_page_43_Picture_1287.jpeg)

**Tab. 8.b**

(\*) La variable parecida, esta dividido por 100, y nos permite apreciar la centésima parte de un bar (psig).

Tipo de variable:

A= Analógica,

D= Digital, I= Entero

SVP= Dirección variable con protocolo CAREL en tarjeta serie 485.

Modbus®: Dirección variable con protocolo Modbus® en tarjeta serie 485.

## **8.3 Variables utilizadas según el tipo de regulación)**

En la siguiente tabla de variables utilizadas por el driver en dependencia de los parámetros "Regulación principal" y "Regulación auxiliar". Tales variables son visibles en el display entrando en modalidad de visualización (ver párrafo "3.3 Modo de visualización (display)" y desde la serial con VPM, PlantVisorPRO. Procedimiento para visualizar las variables en el display:

- Presionar tecla UP/DOWN.
- Pulse la tecla ABAJO para pasar a la siguiente variable/pantalla.
- Pulse la tecla Esc para volver a la visualización estándar de visualización.

![](_page_44_Picture_682.jpeg)

(\*) Estado de la entrada digital: 0= abierto, 1= cerrado.

**Tab. 8.c**

45

Nota: Las lecturas de las sondas S1, S2, S3, S4 se visualizan siempre independientemente de si hay sonda conectada o no.

## **9. ALARMAS**

## **9.1 Alarmas**

Hay dos tipos de alarmas:

- Del sistema: motor de la válvula, EEPROM, sonda y de comunicación.
- De control: sobrecalentamiento bajo, LOP, MOP, temperatura de condensación alta, temperatura de aspiración baja.

La activación de las alarmas depende del establecimiento de los parámetros del umbral y retardo de activación. Estableciendo el retardo en =, se deshabilitan las alarmas. Las alarma EEPROM de parámetros de la unidad y parámetros de funcionamiento genera siempre el bloqueo del control.

Todas las alarmas se resetean automáticamente, una vez que dejan de existir las causas que las provocaron. El contacto de relé se abrirá si el relé se configura como relé de alarma mediante el parámetro correspondiente. La manifestación de la alarma en el driver depende de si hay tarjeta LED o tarjeta de display, como se indica en la tabla siguiente.

Nota: El LED de alarma se enciende sólo para indicar alarmas del sistema, no para las alarmas de control.

Ejemplo: Visualización de alarma del sistema en la tarjeta LED:

![](_page_45_Picture_10.jpeg)

**Fig. 9.a**

Nota: El LED de alarma se ilumina para indicar la falta de tensión de red, sólo si se ha conectado el módulo EVBAT\*\*\*(accesorio), que garantiza la alimentación necesaria para el cierre de la válvula. El display muestra los dos tipos de alarmas, en dos modos diferentes:

#### **Tabla de alarmas**

• Alarma del sistema: En la página principal, aparece el mensaje ALARMA, parpadeando. Pulsando la tecla Ayuda aparece la descripción de la alarma y, en la parte superior derecha, el número total de alarmas activas.

![](_page_45_Figure_15.jpeg)

![](_page_45_Figure_16.jpeg)

• Alarma de control: Junto al mensaje ALSRM, en la página principal aparece el tipo de protección activada.

![](_page_45_Picture_722.jpeg)

![](_page_45_Picture_19.jpeg)

- Para visualizar la cola de alarmas, pulse el botón Ayuda y desplácese mediante las teclas ARRIBA/ABAJO.
- Las alarmas de protección se pueden deshabilitar poniendo a cero el parámetro de retardo correspondiente.

![](_page_45_Picture_723.jpeg)

![](_page_46_Picture_744.jpeg)

(\*) En caso de alimentación CA y parámetro "Tipo de alimentación" ajustado como CC no se visualiza ninguna alarma.

(\*\*) Alarma visible sólo si el driver está conectado al módulo de batería EVDBAT00400 y entrada digital configurada oportunamente.

### **9.2 Configuración del relé de alarma**

El contacto de relé está abierto cuando el driver no está alimentado. Durante el funcionamiento normal, se puede deshabilitar (de este modo permanecerá siempre abierto) o configurar como:

- Relé de alarma: Durante el funcionamiento normal el contacto del relé está cerrado, se abre en el caso de alarma de cualquier tipo. Se puede utilizar para apagar el compresor y el sistema en caso de alarma.
- Relé de la válvula solenoide: Durante el funcionamiento normal, el contacto de relé se cierra, y sólo se abre en standby. No hay ningún cambio en el caso de alarma.
- Relé de la válvula solenoide + alarma: Durante el funcionamiento normal, el contacto de relé se cierra, y se abre en standby y/o en presencia de las alarmas de control: LowSH, MOP, HiTcond y temperatura de aspiración baja. Esto es porque después de dichas alarmas, puede que el usuario desee proteger la unidad interrumpiendo el flujo de refrigerante o apagando el compresor. La alarma de control LOP está excluida, ya que en el caso de que una temperatura de evaporación baja cierre la válvula solenoide, empeoraría la situación.
- comando directo: el relé es accionado por una variable accesible desde la serie;
- relé de alarma de fallo de cierre (abierto si hay alarma);
- inversión de relé de alarma de fallo de cierre (cerrado si hay alarma).

En caso de falta de tensión de red, si el driver está conectado al módulo Ultracap, se activa el procedimiento de cierre forzado de emergencia de la válvula y se enciende el LED rojo. Al final del cierre de emergencia el éxito o no del procedimiento está indicado por el valor del parámetro "Estado de alarma de fallo de cierre":

- 0 = Cierre efectuado con éxito;
- 1 = Cierre sin éxito.

El driver, por lo tanto, se apagará. En caso de cierre sin éxito, al siguiente encendido, si el parámetro "Configuración del relé" = 8 o 9 el display visualiza la alarma "Batería descargada" y el relé se activa en base a la configuración (abierto o cerrado).

![](_page_46_Picture_16.jpeg)

La alarma "Batería descargada":

- no tiene influencia sobre el posicionamiento de la válvula, es sólo de señalización;
- no se activa si el driver está alimentado con tensión continua (Vcc).

![](_page_46_Picture_745.jpeg)

**SPA**

### **9.3 Alarmas de sonda**

Las alarmas de sonda son parte de las alarmas del sistema. Cuando el valor medido por una de las sondas está fuera del campo definido por los parámetros correspondientes a los límites de alarma, se activa una alarma. Los límites se pueden establecer independientemente del rango de medida. Consecuentemente, se puede restringir el campo fuera del cual se indica la alarma, para asegurar una mayor seguridad a la unidad controlada.

## Nota:

- Tambien es posible establecer los límites de alarma fuera del rango de medida, para evitar alarmas de sonda no deseadas. En este caso, no estarán garantizados ni el correcto funcionamiento de la unidad ni la correcta señalización.
- De forma predeterminada, tras haber seleccionado el tipo de sonda utilizada, automáticamente se establecerán los límites correspondientes al rango de medida de la sonda.

![](_page_47_Picture_740.jpeg)

El comportamiento del driver en respuesta a las alarmas de sonda se puede configurar mediante los parámetros del fabricante. Las opciones son:

- Ninguna acción (el control continúa pero no está garantizada la correcta medición de las variables utilizadas).
- Cierre forzado de la válvula (control interrumpido).
- Válvula forzada a la posición inicial (control interrumpido).
- Utilización de la sonda de respaldo (sólo válido para las alarmas de las sondas S1 y S2, el control continúa).

![](_page_47_Picture_741.jpeg)

### **9.4 Alarmas de control**

Son las alarmas que sólo se activan durante el control.

## **Protecciones de alarmas**

Las alarmas correspondientes a las protecciones LowSH, LOP, MOP y HiTcond sólo se activan durante el control, cuando se supera el umbral de activación correspondiente y sólo cuando ha transcurrido el tiempo de retardo definido por el parámetro correspondiente. Si una protección no está habilitada (tiempo integral= 0 s), no se señalará ninguna alarma. Si antes de que venza el tiempo de retardo, la variable de control de la protección vuelve a entrar dentro del umbral correspondiente, no se señalará ninguna alarma.

![](_page_47_Picture_19.jpeg)

Si el retardo correspondiente a las alarmas de control se establece en 9 s, la alarma se deshabilita. Sin embargo, las protecciones siguen activas. Las alarmas se resetean automáticamente.

#### **Alarma de temperatura de aspiración baja**

La alarma de temperatura de aspiración baja no está ligada a ninguna función de protección. Está caracterizada por un umbral y un retardo, y es útil en el caso que exista un mal funcionamiento de las sondas o de la válvula, para proteger al compresor utilizando el relé para controlar la válvula solenoide o simplemente indicar un posible riesgo. De hecho, la medición incorrecta de la presión de evaporación o la configuración incorrecta del tipo de refrigerante puede significar que el sobrecalentamiento calculado es mucho más alto que el valor real, provocando una apertura errónea y excesiva de la válvula. Una medición de la temperatura de aspiración baja en este caso indica la probable inundación del compresor, con la correspondiente señal de alarma. Si el retardo de alarma se establece en 0 s, se deshabilita la alarma. La alarma se resetea automáticamente, con un diferencial fijo de 3°C sobre el umbral de activación.

#### **Activación del relé para alarmas de control**

Como se mencionó en el párrafo relativo a la configuración del relé, en caso de alarmas de control: LowSH, MOP, HiTcond y temperatura de aspiración baja, el relé del driver se abrirá tanto si está configurado como relé de alarma como si está configurado como solenoide + alarma. En el caso de alarmas LOP, el relé del driver sólo se abre si está configurado como relé de alarma.

![](_page_47_Picture_742.jpeg)

## **9.5 Alarma del motor EEV**

Al finalizar la primera puesta en marcha y cada vez que se alimenta el driver, se activa el procedimiento de reconocimiento del error del motor de la válvula. Éste precede a la ejecución del cierre forzado del arranque y dura unos 10 s. La válvula se mantiene cerrada en estacionamiento, para proporcionar un modo de reconocer una avería en el motor de la válvula o la falta de conexión o la conexión errónea. En uno de estos casos, se activa la correspondiente alarma de rearme automático. El driver se posicionará en un estado de espera no pudiendo controlar la válvula. El procedimiento se puede evitar manteniendo la entrada digital 1 cerrada. En tal caso, después de haber alimentado eléctricamente el driver, el cierre forzado de la válvula se realiza inmediatamente.

Atención: Tras haber resuelto el problema en el motor, se recomienda apagar el driver y encenderlo de nuevo para realinear la posición de la válvula. Si no fuera posible hacerlo, el procedimiento automático de sincronización de la posición podría ayudar a solucionar el problema, no obstante el funcionamiento correcto del control no estará garantizado hasta la próxima sincronización.

## **9.6 Alarma de error en la LAN**

Nota: en el caso de error LAN es posible desde un parámetro deshabilitar el estado de regulación "Posicionamiento manual"

Si la conexión a la red LAN está fuera de línea **durante más de 6 s** debido a un problema eléctrico, a una configuración errónea de las direcciones de red o al mal funcionamiento del controlador pCO, se indicará una alarma de error en la LAN.

El error en la afecta al control del driver del siguiente modo:

- Caso 1: La unidad está en standby, la entrada digital DI1/DI2 desconectada: el driver quedará en standby permanentemente y no podrá iniciar el control.
- Caso 2: La unidad está en control, la entrada digital DI1/DI2 desconectada: el driver interrumpirá el control y entrará en standby permaneciendo así permanentemente.
- Caso 3: La unidad está en standby, la entrada digital DI1/DI2 conectada: el driver permanecerá en standby pero podrá iniciar el control si se cierra la entrada digital. En este caso, arrancará con "capacidad de refrigeración actual"= 100%;
- Caso 4: Unidad en control, entrada digital DI1/DI2 conectada: el driver permanecerá en control manteniendo el valor de la "capacidad de refrigeración actual". Si se abre la entrada digital, el driver se pondrá en standby y el control podrá iniciarse de nuevo cuando la entrada se cierre. En este caso arrancará con "capacidad de refrigeración"= 100%.

**SPA**

## **10. RESOLUCIÓN DE PROBLEMAS**

En la siguiente tabla se enumeran una serie de posibles problemas que se pueden presentar durante el funcionamiento del driver y de la válvula electrónica. Éstos cubren la mayoría de los problemas más comunes y tiene como objetivo ofrecer una respuesta inicial para la resolución del problema.

![](_page_49_Picture_383.jpeg)

## **CAREL**

![](_page_50_Picture_431.jpeg)

**Tab. 10.a**

**SPA**

## **11. CARACTERÍSTICAS TÉCNICAS**

| Alimentación<br>$(Lmax = 5 m)$                                     |                | • 24 Vca (+10/-15%) a proteger con fusible externo de tipo T de 2 A.<br>• 24 Vcc (+10/-15%) a proteger con fusible externo de tipo T de 2 A. Utilizar un transformador dedicado (máx 100 VA) |
|--------------------------------------------------------------------|----------------|----------------------------------------------------------------------------------------------------|
|                                                                    |                | de clase II.                                                                                                    |
| Potencia absorbida                                                 |                | · 16,2 W con válvulas ALCO EX7/EX8, 9,2 W con todas las demás válvulas<br>· 35 VA con EVBAT00400; 35 VA con válvulas ALCO EX7/EX8; 20 VA sin EVBAT00400 y con todas las demás válvulas       |
| Alimentación de emergencia                                         |                | 22 Vcc+/-5%. (si está instalado el módulo opcional EVBAT00200/300), Lmax= 5 m                                                                                                    |
| Aislamiento entre salida de relé y otras<br>salidas                |                | Reforzado; 6 mm en aire, 8 en superficie; 3.750 V aislamiento.                                                                                                    |
| Conexión del motor                                                 |                | Cable apantallado de 4 polos tipo CAREL cód. E2VCABS*00, o cable apantallado de 4 polos AWG 22 Lmax= 10 m; o<br>cable apantallado de 4 polos AWG 14 Lmax= 50 m                               |
| Conexión de las entradas digitales                                 |                | Entrada digital a ser activada con un contacto libre de tensión o transistor a GND. Corriente de cierre 5mA; Lmax<30 m                                                                       |
| Sondas (Lmax=10 m) S1                                              |                | Sonda de presión proporcional (05V):<br>· Resolución 0,1 % fs.<br>· Error de medida: 2% fs máximo; 1% típico.                                                                                |
|                                                                    |                | Sonda de presión electrónica (420mA):<br>Resolución 0,5 % fs.                                                                                                    |
|                                                                    |                | · Error de medida: 8% fs máximo; 7% típico.                                                                                                    |
|                                                                    |                | Sonda de presión electrónica (420 mA) remota, número máximo de drivers conectables= 5                                                                                                    |
|                                                                    |                | Sonda de presión proporcional combinada (05V):<br>· Resolución 0,1 % fs,                                                                                                    |
|                                                                    |                | · Error de medida: 2 % fs máximo; 1 % típico.                                                                                                    |
|                                                                    |                | Entrada 420 mA (máx 24 mA):                                                                                                    |
|                                                                    |                | · Resolución 0,5 % fs;                                                                                                    |
|                                                                    |                | · Error de medida: 8% fs máximo; 7% típico.                                                                                                    |
|                                                                    | S <sub>2</sub> | NTC de temperatura baja:                                                                                                    |
|                                                                    |                | $\cdot$ 10kΩ a 25°C, -50T90 °C.                                                                                                    |
|                                                                    |                | · Error de medida: 1°C en el rango -50T50 °C; 3°C en el rango +50T90 °C.                                                                                                    |
|                                                                    |                | NTC de temperatura alta:<br>• 50kΩ a 25°C, -40T150 °C.                                                                                                    |
|                                                                    |                | $\bullet$ Error de medida: 1,5 °C en el rango -20T115 °C, 4 °C en el rango fuera de -20T115 °C.                                                                                              |
|                                                                    |                | NTC combinada:                                                                                                    |
|                                                                    |                | • 10k $\Omega$ a 25 °C, -40T120 °C;                                                                                                    |
|                                                                    |                | • Error de medida: 1 °C en el rango -40T50 °C; 3°C en el rango +50T90 °C.                                                                                                    |
|                                                                    |                | Entrada 010V (máx 12 V):<br>· Resolución 0,1 % fs;                                                                                                    |
|                                                                    |                | · Error de medida: 9% fs máximo; 8% típico.                                                                                                    |
|                                                                    | S3             | Sonda de presión proporcional (05V):                                                                                                    |
|                                                                    |                | · Resolución 0,1 % fs;                                                                                                    |
|                                                                    |                | · Error de medida: 2% fs máximo; 1% típico.                                                                                                    |
|                                                                    |                | Sonda de presión electrónica (420mA):                                                                                                    |
|                                                                    |                | Resolución 0,5 % fs;<br>· Error de medida: 8% fs máximo; 7% típico.                                                                                                    |
|                                                                    |                | Sonda de presión electrónica (420mA) remota. Número máximo de controladores conectados=5                                                                                                    |
|                                                                    |                | Sonda de presión proporcional combinada (05V):                                                                                                    |
|                                                                    |                | · Resolución 0,1 % fs,                                                                                                    |
|                                                                    |                | · Error de medida: 2 % fs máximo; 1 % típico.                                                                                                    |
|                                                                    | S4             | NTC de temperatura baja:                                                                                                    |
|                                                                    |                | $\cdot$ 10k $\Omega$ a 25°C, -50T105°C;                                                                                                    |
|                                                                    |                | • Error de medida: 1°C en el rango -50T50 °C; 3°C en el rango 50T90°C                                                                                                    |
|                                                                    |                | NTC de temperatura alta:                                                                                                    |
|                                                                    |                | $\cdot$ 50kQ a 25°C. -40T150°C:                                                                                                    |
|                                                                    |                | • Error de medida: 1,5°C en el rango -20T115°C 4°C en el rango fuera de -20T115°C<br>NTC combinada:                                                                                          |
|                                                                    |                | • 10k $\Omega$ a 25°C, -40T120°C;                                                                                                    |
|                                                                    |                | • Error de medida 1°C en el rango -40T50°C; 3°C en el rango +50T90°C.                                                                                                    |
| Salida de relé                                                     |                | Contacto normalmente abierto; 5 A, 250 Vca carga resistiva; 2 A, 250 Vca carga intuitiva (PF=0,4); Lmax=10 m.                                                                                |
|                                                                    |                | VDE: 1(1)A PF=0.6                                                                                                    |
| Alimentación de sondas activas (V <sub>REE</sub> )                 |                | Salida programable : +5Vcc+/-2% ó 12Vcc+/-10%.                                                                                                    |
| Conexión serie RS485                                               |                | Lmax=1000 m, cable apantallado.                                                                                                    |
| Conexión tLAN                                                      |                | Lmax=30 m, cable apantallado.                                                                                                    |
| Conexión pLAN<br>Montaje                                           |                | Lmax=500 m, cable apantallado.<br>En carril DIN                                                                                                    |
| Conectores                                                         |                | Extraíble, sección de cable 0,52,5 mm <sup>2</sup> (1220 AWG)                                                                                                    |
| Dimensiones                                                        |                | LxAlxAn= 70x110x60                                                                                                    |
| Condiciones de funcionamiento                                      |                | -25T60°C (no usar EVDIS* por debajo de -20°C); <90% H.R. sin condensación                                                                                                    |
| Condiciones de almacenamiento                                      |                | -35T60°C (no almacenar EVDIS* por debajo de -30°C), humedad 90% H.R. sin cond.                                                                                                    |
| Grado de protección                                                |                | IP <sub>20</sub>                                                                                                    |
| Contaminación ambiental                                            |                | 2 (normal)                                                                                                    |
| Resistencia al calor y al fuego<br>Inmunidad contra sobretensiones |                | Categoría D<br>Categoría 1                                                                                                    |
| Tensión impulsora nominal                                          |                | 2500V                                                                                                    |
| Tipo de acción del relé                                            |                | 1C microinterrupción del funcionamiento.                                                                                                    |
| Clase de aislamiento                                               |                |                                                                                                    |
| Clase y estructura del software                                    |                | Α                                                                                                    |
| Conformidad                                                        |                | Seguridad eléctrica: EN 60730-1, EN 61010-1, VDE 0631-1                                                                                                    |
|                                                                    |                | Compatibilidad electromagnética: EN 61000-6-1, EN 61000-6-2, EN 61000-6-3, EN 61000-6-4; EN61000-3-2, EN55014-                                                                               |
|                                                                    |                | EN55014-2, EN61000-3-3.                                                                                                    |

**Tab. 11.a**

## **CAREL**

## **12. APÉNDICE: VPM (VISUAL PARAMETER MANAGER)**

### **12.1 Instalación**

En el sitio http://ksa.carel.com, en la sección Parametric Controller Software, seleccione Visual Parametric Manager.

- Se abre una ventana con la posibilidad de descargarse 3 archivos:
- 1. VPM\_CD.zip: para uso de masterización;
- 2. setup Upgrade;
- 3. setup full: El programa completo.

Si se instala por primera vez, seleccione Setup full, si se trata de una actualización, seleccione Setup Upgrade. El programa se instala automáticamente, ejecutando setup.exe.

Nota: Si se decide realizar la instalación completa ( Setup full ), desinstale las versiones de VPM anteriores.

## **12.2 Programación (VPM)**

Al abrirse el programa, el usuario tiene que elegir el equipo que se está configurando: EVD evolution. Se abre la página Inicio, en la que se puede seleccionar crear un nuevo proyecto o abrir un proyecto existente. Seleccione proyecto nuevo e introduzca la contraseña, que el usuario puede establecer cuando accede por primera vez.

![](_page_52_Picture_12.jpeg)

![](_page_52_Figure_13.jpeg)

En este punto, se puede elegir:

4. Acceder directamente a la lista de parámetros de EVD evolution guardada en EEPROM: seleccione "tLAN";

Se hace en tiempo real (modo EN LÍNEA), en la parte superior derecha establezca la dirección de red 198 y seleccione el procedimiento de reconocimiento del puerto de comunicación USB. Entre en el nivel Asistencia o Fabricante.

![](_page_52_Picture_17.jpeg)

![](_page_52_Figure_18.jpeg)

5. Seleccione el modelo de la gama y cree un proyecto nuevo o seleccione un proyecto existente: seleccione "Modelo de dispositivo".

Es posible crear un nuevo proyecto, efectuar cambios y conectarse más tarde para transferir la configuración (modo FUERA DE LÍNEA). En el nivel Asistencia o Fabricante.

• Seleccione Modelo dispositivo e introduzca el código correspon-diente.

![](_page_52_Picture_220.jpeg)

**Fig. 12.d**

• Pase a configurar dispositivo: se abre la lista de parámetros, en la que realizar las modificaciones relativas a la aplicación.

![](_page_52_Picture_221.jpeg)

Al finalizar la configuración, para guardar el proyecto, seleccione el comando siguiente, con el que guardar la configuración como archivo con la extensión .hex.

Archivo -> Guardar lista de parámetros.

Para transferir los parámetros al driver, seleccione el comando "Escribir". Durante la escritura, parpadearán los 2 LED del convertidor.

![](_page_53_Figure_2.jpeg)

**Fig. 12.f**

Nota: Es posible acceder a la ayuda en línea del programa, pulsando F1.

## **12.3 Copia del setup**

En la página Configurar dispositivo, una vez creado el nuevo proyecto, para transferir la lista de parámetros de configuración a otro driver:

- Lea la lista de parámetros del driver de origen con el comando: "Leer". • Saque el conector del puerto serie de servicio.
- Conecte el conector en el puerto de servicio del driver de destino.
- Escriba la lista de parámetros en el driver de destino, con el comando: "Escribir".

Atención: La copia de los parámetros sólo se puede efectuar entre controladores que tengan el mismo código. Versiones de firmware diferentes pueden provocar problemas de compatibilidad.

## **12.4 Establecimiento de los parámetros predeterminados**

Al abrirse el programa:

- Seleccione el modelo de la gama y cargue la lista de parámetros asociada.
- Pase a "Configurar dispositivo": se abrirá la lista de parámetros con las configuraciones predeterminadas.
- Conecte el conector al puerto serie de servicio del driver de destino.
- Ejecutar el comando: "Escribir". Durante la escritura, parpadearán los LEDs del convertidor.

Los parámetros del driver tendrán ahora las configuraciones de fábrica (predeterminadas).

## **12.5 Actualización del firmware del driver y del display**

Para actualizar el firmware del driver y del display es necesario utilizar el programa VPM en un ordenador y el convertidor USB/tLAN, que se conecta al dispositivo que se está programando (puede ver el esquema de conexión en el párrafo 2.5). El firmware se puede descargar del sitio http://ksa.carel.com. Consulte la ayuda en línea de VPM.

![](_page_55_Picture_0.jpeg)

#### **CAREL INDUSTRIES HeadQuarters**

Via dell'Industria, 11 - 35020 Brugine - Padova (Italy) Tel. (+39) 049.9716611 - Fax (+39) 049.9716600 e-mail: carel@carel.com - www.carel.com

Agenzia / *Agency*: